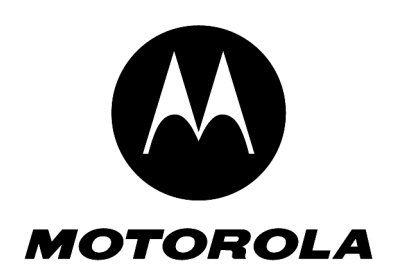

Level 1-2 Service Manual 6809521A14

W265

W270

# W260g/W265/W270 Dual Band Wireless Telephone

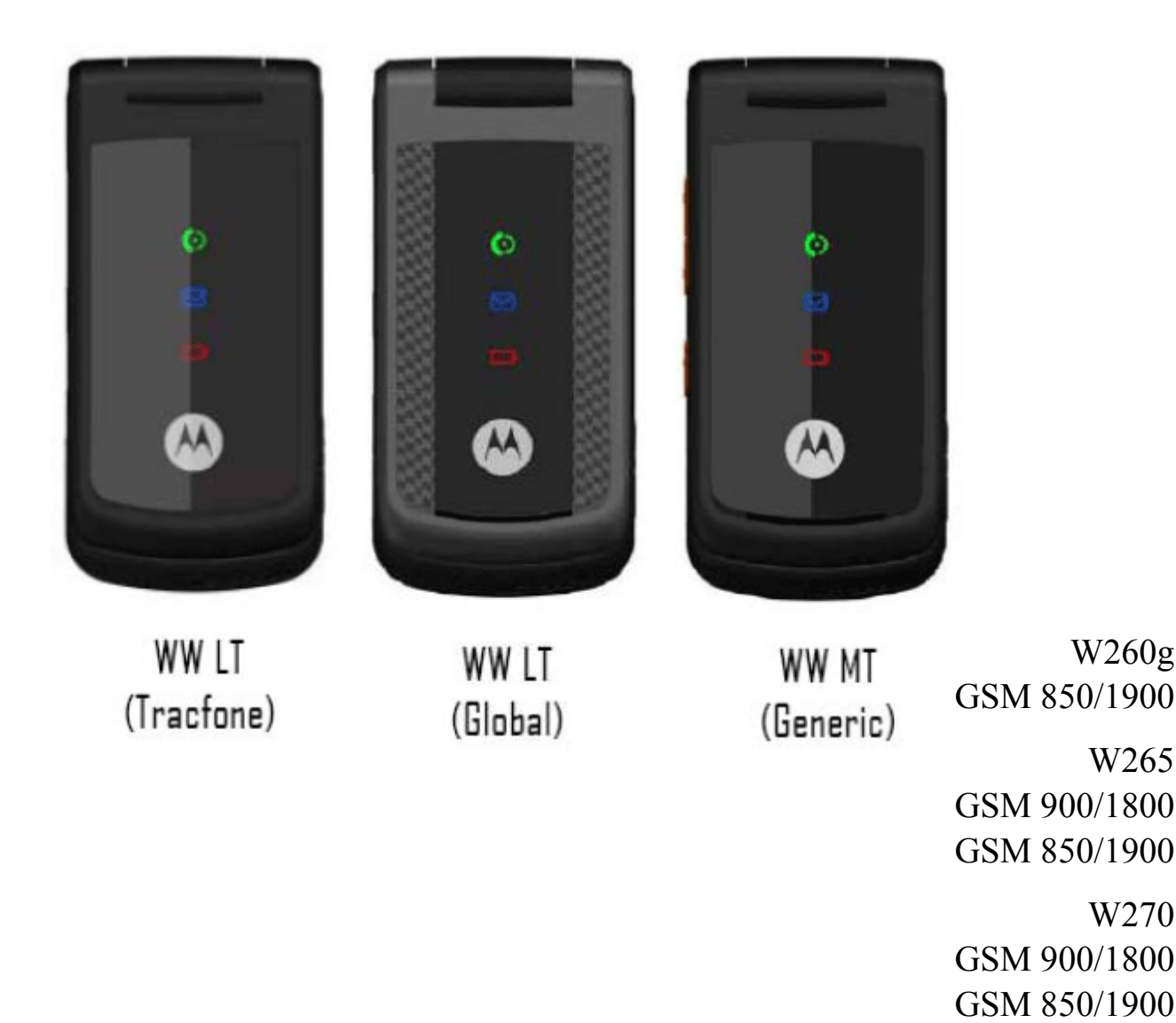

## **Table of Contents**

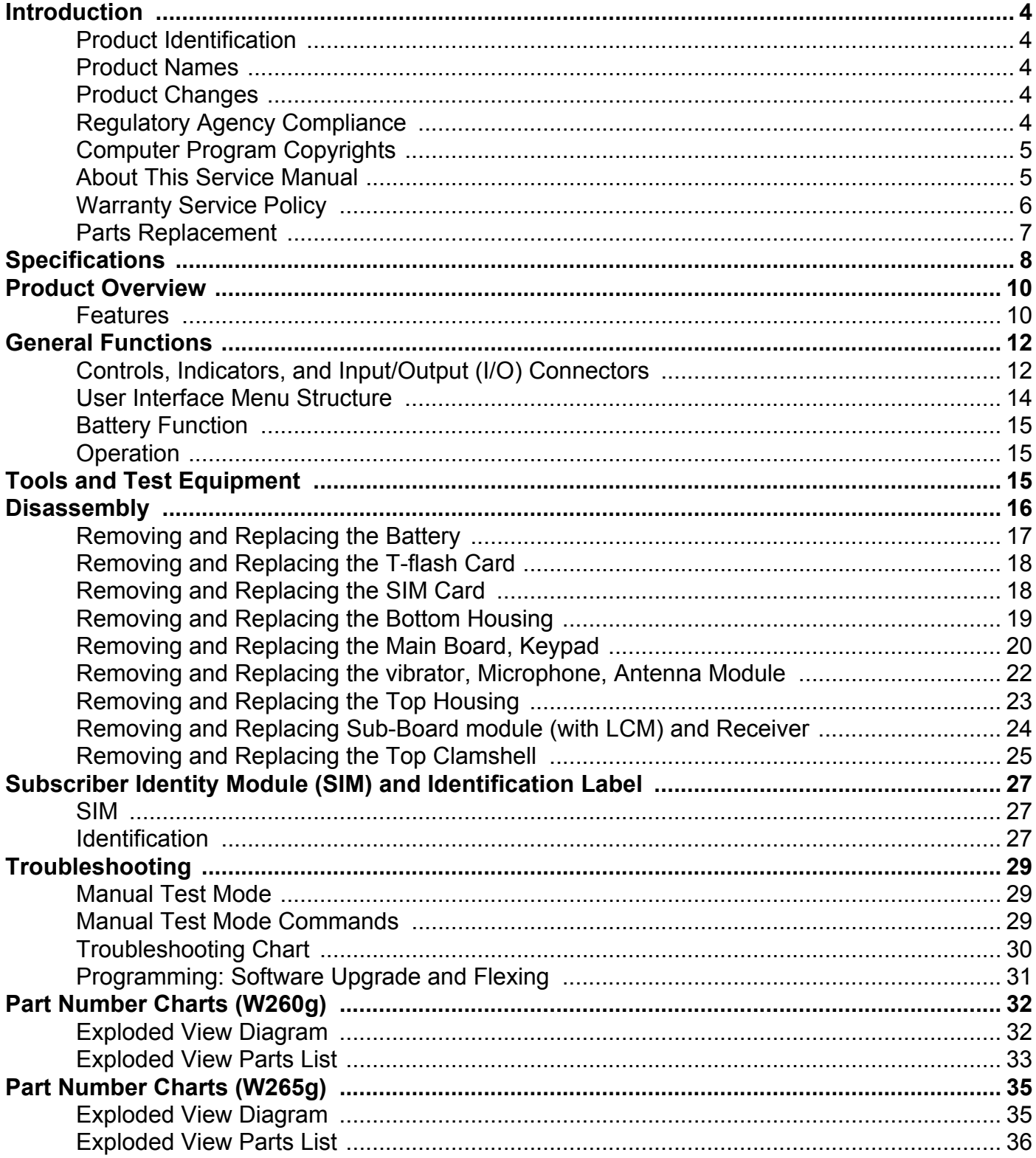

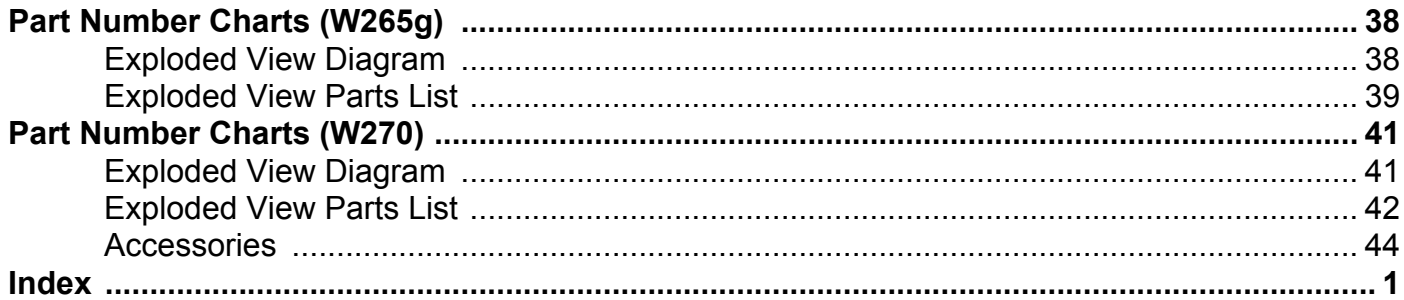

## <span id="page-3-0"></span>**Introduction**

Motorola® Inc. maintains a worldwide organization that is dedicated to provide responsive, full-service customer support. Motorola products are serviced by an international network of company-operated product care centers as well as authorized independent service firms.

Available on a contract basis, Motorola Inc. offers comprehensive maintenance and installation programs that enable customers to meet requirements for reliable, continuous communications. To learn more about the wide range of Motorola service programs, contact your local Motorola products representative or the nearest Customer Service Manager.

## <span id="page-3-1"></span>**Product Identification**

The model number on a label (usually on the housing) identifies Motorola products. Use the entire model number when inquiring about the product. Numbers are also assigned to chassis and kits.

Use these numbers when requesting information or ordering replacement parts.

## <span id="page-3-2"></span>**Product Names**

Product names are listed on the front cover. Product names are subject to change without notice. Some product names, as well as some frequency bands, are available only in certain markets.

## <span id="page-3-3"></span>**Product Changes**

When electrical, mechanical or production changes are incorporated into Motorola products, a revision letter is assigned to the chassis or kit affected, for example: -A, -B, or -C, and so on. The chassis or kit number, complete with revision number is imprinted during production. The revision letter is an integral part of the chassis or kit number and is also listed on schematic diagrams, and printed circuit board layouts.

## <span id="page-3-4"></span>**Regulatory Agency Compliance**

This device complies with Part 15 of the FCC Rules. Operation is subject to the following conditions:

- This device may not cause any harmful interference, and
- this device must accept interference received, including interference that may cause undesired operation

This class B device also complies with all requirements of the Canadian Interference-Causing Equipment Regulations (ICES-003).

Cet appareil numerique de la classe B respecte toutes les exigences du Reglement sur le materiel brouilleur du Canada.

## <span id="page-4-0"></span>**Computer Program Copyrights**

The Motorola products described in this manual may include Motorola computer programs stored in semiconductor memories or other media that are copyrighted with all rights reserved worldwide to Motorola. Laws in the United States and other countries preserve for Motorola, Inc. certain exclusive rights to the copyrighted Introduction computer programs, including the exclusive right to copy, reproduce, modify, decompile, disassemble, and reverse-engineer the Motorola computer programs in any manner or form without Motorola's prior written consent. Furthermore, the purchase of Motorola products shall not be deemed to grant either directly or by implication, estoppel, or otherwise, any license or rights under the copyrights, patents, or patent applications of Motorola, except for a nonexclusive license to use the Motorola product and the Motorola computer programs with the Motorola product.

## <span id="page-4-1"></span>**About This Service Manual**

Using this service manual and the suggestions contained in it assures proper installation, operation, and maintenance of W260g/W265g/W270 telephones. Refer questions about this manual to the nearest Customer Service Manager. This manual contains mechanical service information required for the equipment described and is current as of the printing date.

#### <span id="page-4-4"></span><span id="page-4-2"></span>**Audience**

This document aids service personnel in testing and repairing W260g/W265g/W270 telephones Service personnel should be familiar with electronic assembly, testing, and troubleshooting methods, and with the operation and use of associated test equipment.

#### <span id="page-4-3"></span>**Scope**

This manual provides basic information relating to W260g/W265g/W270 telephones, and also provides procedures and processes for repairing the units at Level 1 and 2 service centers, including:

- Unit swap out
- Repairing of mechanical faults
- Basic modular troubleshooting
- Testing and verification of unit functionality
- Initiate warranty claims and send faulty modules to Level 3 or 4 repair centers.

#### <span id="page-5-1"></span>**Conventions**

Special characters and typefaces, listed and described below, are used in this publication to emphasize certain types of information.

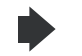

*Note: Emphasizes additional information pertinent to the subject matter.* 

*Caution: Emphasizes information about actions that may result in equipment damage.*

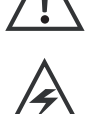

*Waring: Emphasizes information about actions that may result in personal injury.*

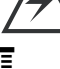

Keys to be pressed are represented graphically. For example, instead of "Press the Menu Key", you will see "Press  $\Xi$ ".

Information from a screen is shown in text as similar as possible to what appears in the display. For example, ALERTS or ALERTS.

<span id="page-5-5"></span>Information that you need to type is printed in **boldface type**.

## <span id="page-5-0"></span>**Warranty Service Policy**

The product is sold with the standard 12-month warranty terms and conditions. Accidental damage, misuse, and extended warranties offered by retailers are not supported under warranty.

<span id="page-5-3"></span>Non-warranty repairs are available at agreed fixed repair prices.

### **Out of Box Failure Policy**

The standard out of box failure criteria applies. Customer phones that fail very early on after the date of sale are to be returned to Manufacturing for root cause analysis, to guard against epidemic criteria. Manufacturing to bear the costs of early life failure.

### <span id="page-5-4"></span>**Product Support**

The customer's original phones will be repaired but not refurbished as standard. Appointed Motorola Service Hubs will perform warranty and non-warranty field service for level 2 (assemblies) and level 3 (limited Transceiver component). Motorola High Tech Centers will perform level 4 (full component) repairs.

### <span id="page-5-2"></span>**Customer Support**

Customer support is available through dedicated Call Centers and in-country help desks. Product-Service training should be arranged through the local Motorola Support Center.

## <span id="page-6-0"></span>**Parts Replacement**

<span id="page-6-2"></span>When ordering replacement parts or equipment, include the Motorola part number and description used in the service manual. When the Motorola part number of a component is not known, use the product model number or other related major assembly along with a description of the related major assembly and of the component in question. In the U.S.A., to contact Motorola, Inc. on your TTY, call: 800-793-7834

### **Accessories and Aftermarket Division (AAD)**

Replacement parts, test equipment, and manuals can be ordered from AAD.

**U.S.A. Outside U.S.A.** Phone: 800-422-4210 Phone: 847-538-8023 FAX: 800-622-6210 FAX: 847-576-3023

<span id="page-6-1"></span>

For EMEA spare parts call +49 461 803 1638. For Asia spare parts call +65 648 62995.

## <span id="page-7-0"></span>**Specifications**

<span id="page-7-1"></span>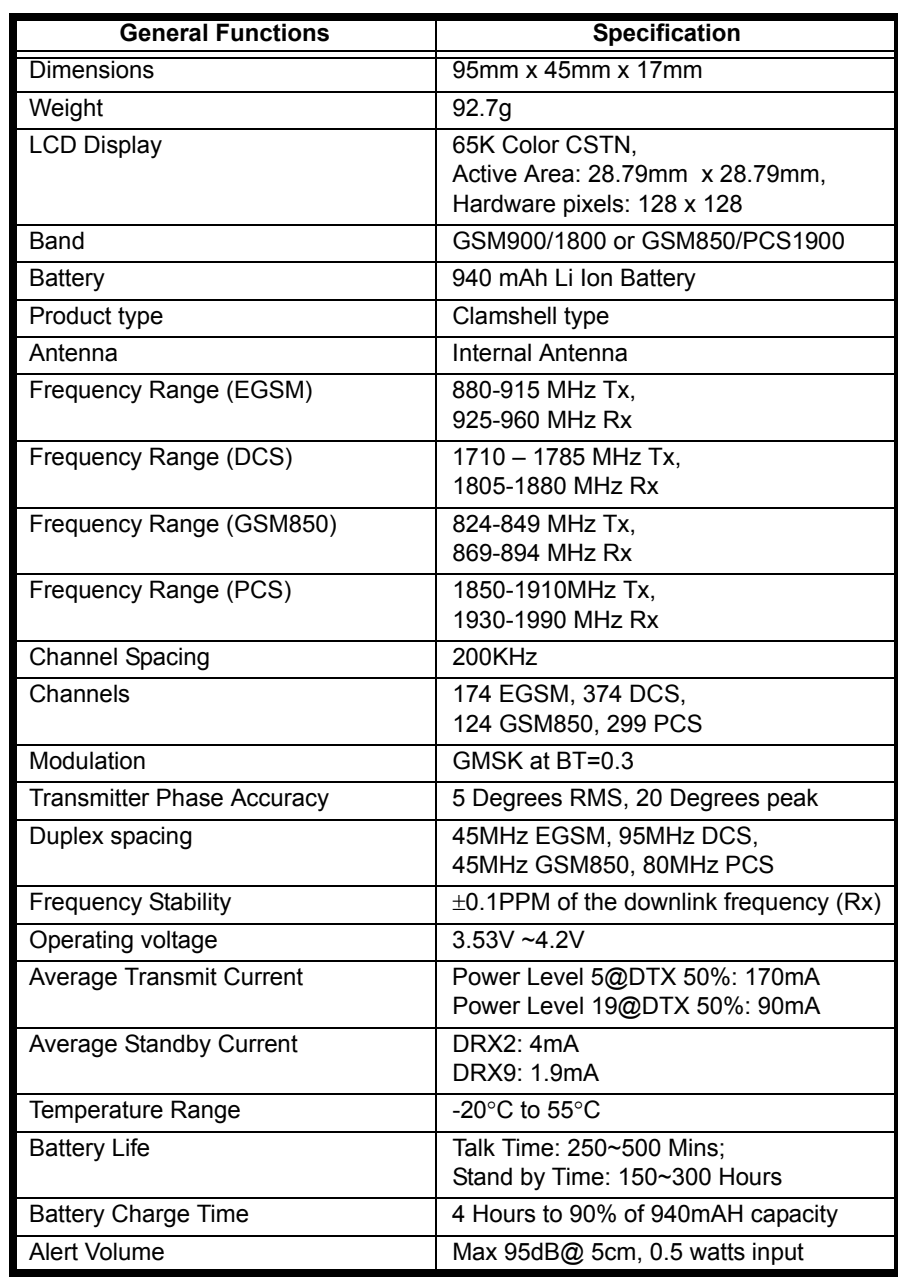

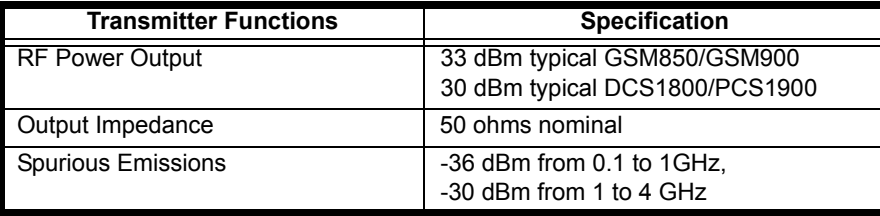

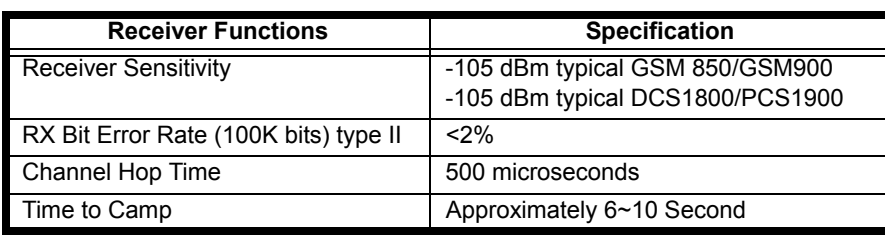

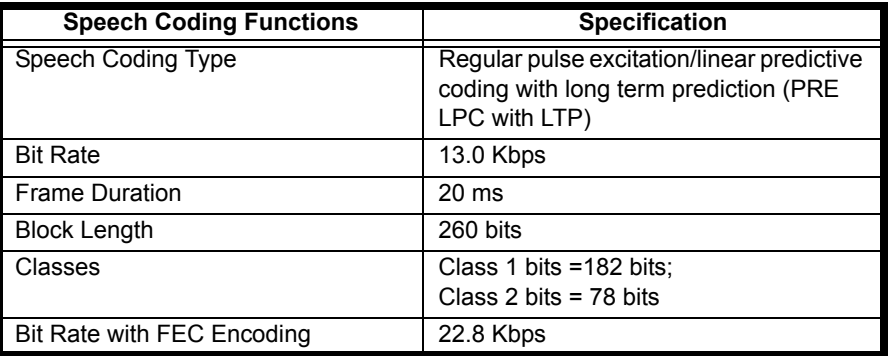

## <span id="page-9-2"></span><span id="page-9-0"></span>**Product Overview**

The Motorola W260g/W265g/W270 features a global system for mobile communications wireless interface technology. It also features a simplified icon and graphical user interface (UI) for easier operation in addition to short message service text messaging (SMS), speed dialing, quick dialing, an alarm, a calculator, games, and an address book.

The telephones are made of polycarbonate plastic. The display and speaker, as well as the 23 key keypad and 3 side key, transceiver printed circuit board (PCB), microphone, charger and headphone connectors, and power button are contained within Bar form-factor housing. The user replaceable 940 mAh Lithium-Ion (Li-Ion) battery provide up to 250~500 Mins of talk time with up to 150~300 Hours of standby time. The phone accepts 1.8V/3V mini subscriber identity module (SIM) cards that fit into the SIM holder next to the battery. These telephones feature a 128 x 128 pixel color graphics display and an internal antenna.

## <span id="page-9-3"></span><span id="page-9-1"></span>**Features**

W260g/W265g/W270 telephones use advanced, self-contained, sealed, custom integrated circuits to perform the complex functions required for GSM communication. Aside from the space and weight advantage, microcircuits enhance basic reliability, simplify maintenance, and provide a wide variety of operational functions.

Features available in this family of telephones include:

- A 128 x 128 pixel color graphics display
- Internal antenna
- Lower voltage technology that provides increased standby and talk times
- Extended GSM (EGSM) channels
- Display animation
- VibraCall® vibrating alert
- 5-Way navigation key® 3 side key
- SIM Toolkit™ Class 2 (STK) (Network, subscription and SIM card or service provider dependent feature. Not available in all areas.)
- **Backlight**
- Speed-, Quick- and One-Touch dialing
- Call Forwarding and Holding
- Customized Menus
- Personal management tools calculator with currency converter, and clock with date
- Other features

### <span id="page-10-0"></span>**Caller Line Identification**

Upon receipt of a call, the calling party's phone number is compared to the phone book. If the number matches a phone book entry, that name will be displayed. If there is no phone book entry, the incoming phone number will be displayed. In the event that no caller identification information is available, an incoming call message is displayed.

### <span id="page-10-1"></span>**SIM Toolkit™ - Class 2**

SIM Application Toolkit is a value-added service delivery mechanism that allows GSM operators to customize the services they offer their customers, from the occasional user who requests sports news and traffic alerts, to a high call time business user who receives stock alerts and checks flight times. Operators can now create their own value-added services menu quickly and easily in the phone.

The customized menu will appear as the first menu and may be updated over-the-air with new services when customers request them.

### **Wildwood Comparison Chart**

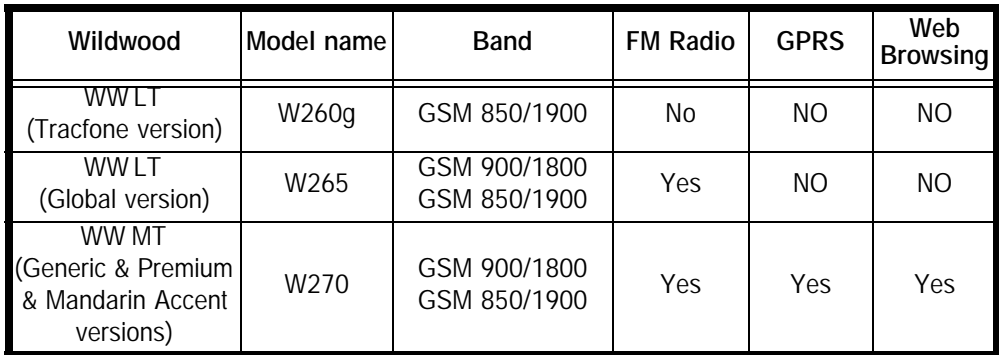

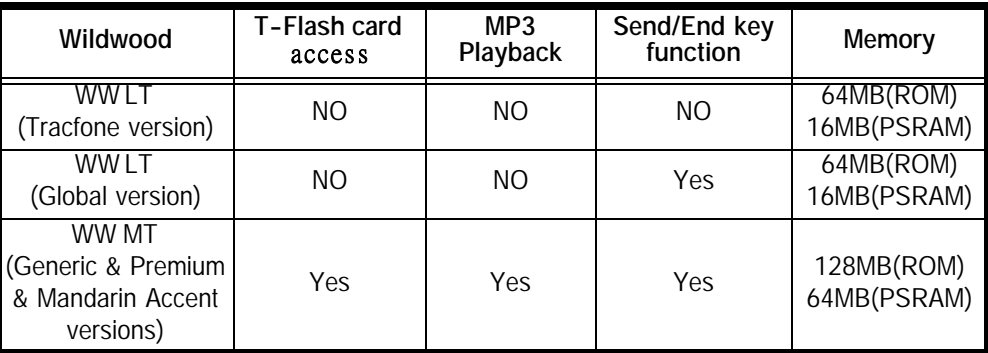

## <span id="page-11-0"></span>**General Functions**

## <span id="page-11-2"></span><span id="page-11-1"></span>**Controls, Indicators, and Input/Output (I/O) Connectors**

<span id="page-11-5"></span><span id="page-11-4"></span><span id="page-11-3"></span>The W260g/W265g/W270 phone's controls are located on the front side of the device and on the keyboard as shown in below. Indicators icons are displayed on the LCD.

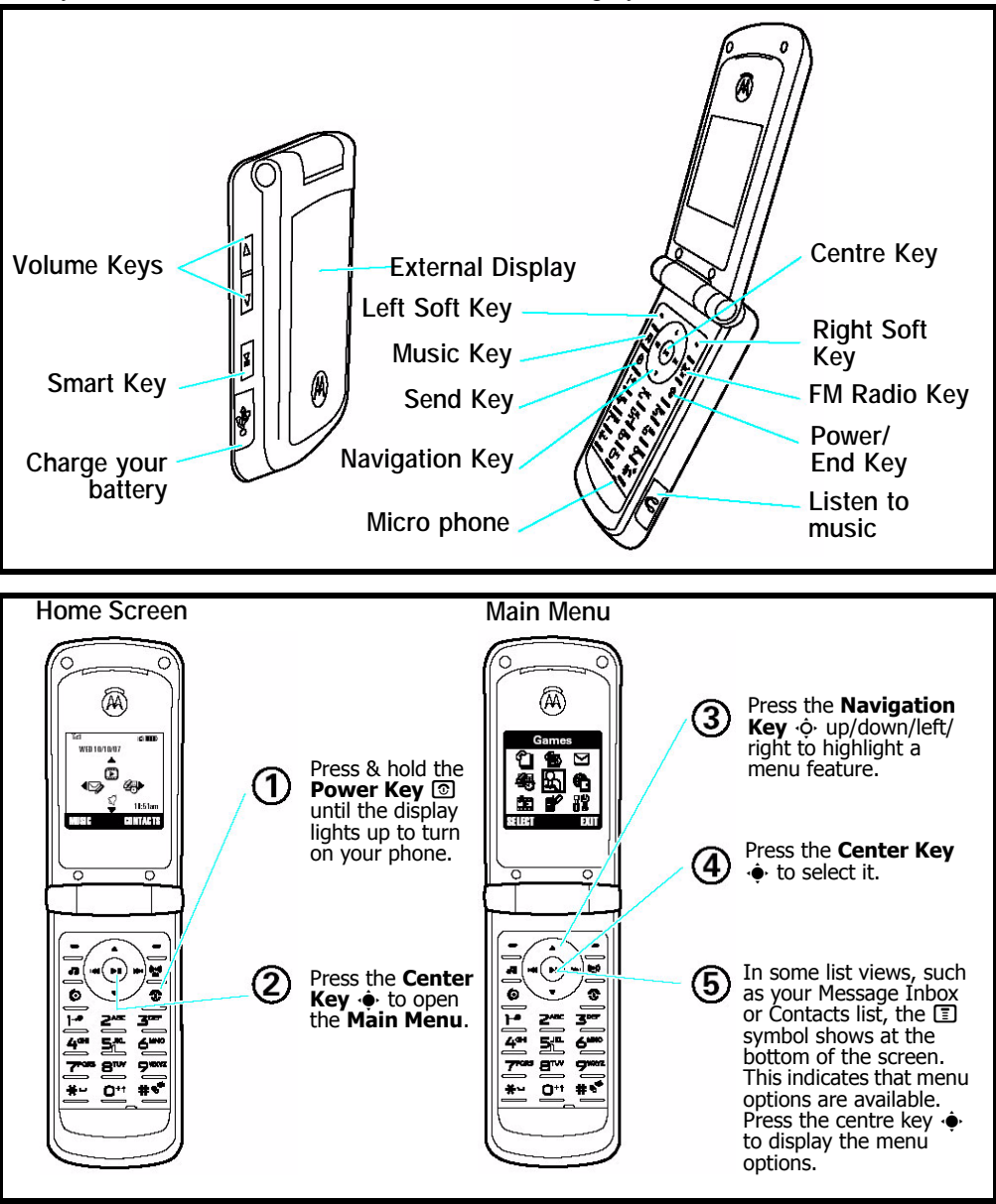

**Figure 1. W260g/W265g/W270 Telephone Control Locations**

### <span id="page-11-6"></span>**Menu Navigation**

W260g/W265g/W270 telephones are equipped with a simplified icon and graphical-based user interface. See the table below for details of the W260g/W265g/W270 menu structure. A fiveway navigation key allows you to move easily through menus and confirm your selection.

## **Liquid Crystal Display (LCD)**

The LCD provides a 700 square millimeter multicolor backlit color display with useradjustable contrast settings for optimum readability in all light conditions. The bit-map 128 x 128 pixel display includes up to 3 lines of text, 1 line of icons, and 1 line of prompts.

When you turn on your phone, it displays the home screen. To dial a number from the home screen, press number keys and  $\circled{2}$ .

<span id="page-12-0"></span>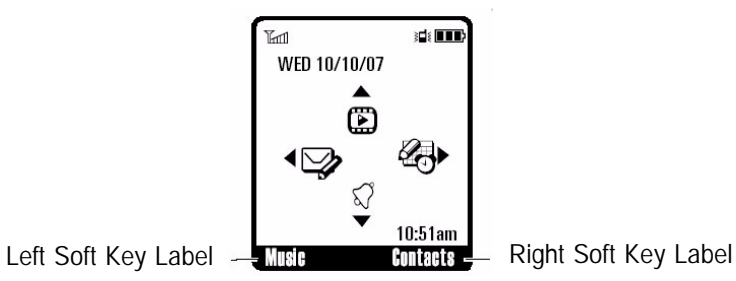

**Note:** Your home screen might look a little different from this example. Soft key labels show the current soft key functions. For soft key locations, see page 2. Press the *navigation key*  $\dot{\mathbf{Q}}$  up, down, left, or right to select items in the home screen. Status indicators can appear across the top of the home screen:

<span id="page-12-1"></span>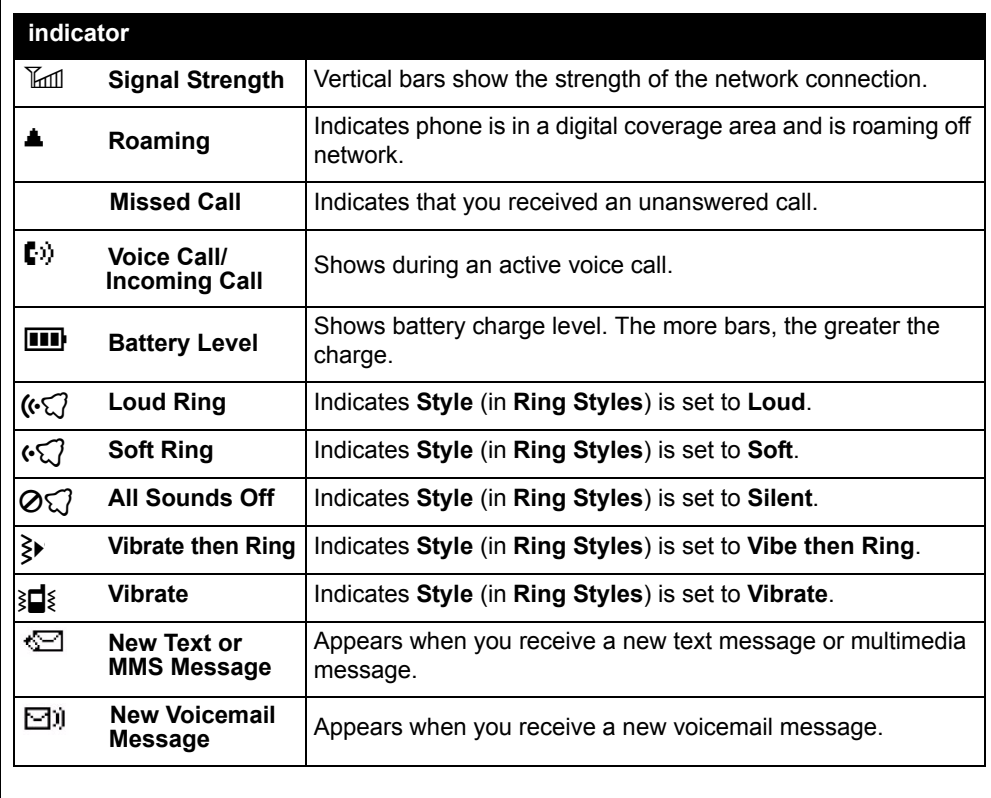

**Figure 2. W260g/W265g/W270 Display Icon Indicators**

### <span id="page-13-1"></span><span id="page-13-0"></span>**User Interface Menu Structure**

The table below shows a portion of the W260g/W265g/W270 telephone menu structure. \* Optional Network, SIM card, or subscription-dependent features.

### main menu

#### n **Contacts**

#### **B** Recent Calls

- Received Calls
- Dialed Calls
- Notepad
- Call Times
- Call Cost \*
- Data Times
- Data Volumes

#### e **Messages**

- Create
- Inbox
- Drafts
- Outbox
- Quick Notes
- Voicemail
- Browser Msgs
- Info Services • MMS Templates

### settings menu

#### $\widehat{\mathcal{N}}$  Ring Style

- Style
- Style Detail

#### H **Call Divert**

- Voice Calls
- Fax Calls\*
- Data Calls\*
- Cancel All

## • Divert Status

- **<sup>10</sup>** In Call Setup
	- In-Call Timer
	- Call Cost Setup
	- My Caller ID
	- Answer Options
	- Call Waiting
	- Hearing Aid

## *Menu Map*

#### **Extras** É

- Calculator
- MyMenu
- Alarm Clock
- Stop Watch
- Chat\*
- Dialling Services\*
- STK\*
- Calendar
- Q **Games**

### **WebAccess**

- **P** Start Browser
	- Web Shortcut
	- Go to URL
	- Web Session
	- Stored Pages
	- History
	- General Setting

#### **Initial Setup**

- Time and Date
- 1-Touch Dial
- Display Settings
- Backlight
- Scroll
- Language
- DTMF
- TTY Setup\*
- Master Reset
- Master Clear
- Format Additional Storage Device

#### **Phone Status**

- My Numbers
- Active Line\*
- Battery Meter

#### **R** Headset

- Auto Answer
- \* Network Dependent

**Easy Prefix** • Auto Change\* • Pref.Op\*

**Figure 3. W260g/W265g/W270 Menu Structure**

## **7-Mar-2008 14**

### h **Multimedia**

- Pictures
- Music Library
- FM Radio

### **E**SS Personalize

- Home Screen
- Main Menu
- Colour Setting
- Greeting
- Wallpaper
- Screen Saver
- Quick Dial\*
- Lock Smart Key

#### $\frac{1}{2}$  **Settings**

• (see next page)

This is the standard main menu layout.

#### **Your phone's menu may be a little different.**

\* Network Dependent

• New Network • Network Setup • Avail. Networks • My Network List • Service Tone • Call Drop Tone

#### $\mathbb{R}$  Network

**B** Security • Phone Lock • Fixed Dial\* • Lock Keypad • Auto Key Lock • Fixed Dial\* • Call Barring • SIM PIN • New Passwords

## <span id="page-14-3"></span><span id="page-14-0"></span>**Battery Function**

The telephone displays a battery charge indicator icon in the idle screen to indicate the battery charge level. The gauge shows four levels: 50%, 20%, 5%, and Low Battery.

Removing the battery causes the phone to shut down immediately and loose any pending work (partially entered phone book entries or outgoing messages, for example).

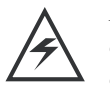

*Note: All batteries can cause property damage and/or bodily injury such as burns if a conductive material such as jewelry, keys, or beaded chains touches exposed terminals. The conductive material may complete an electrical circuit (short circuit) and become quite hot. Exercise care in handling any charged battery, particularly when placing it inside a pocket, purse, or other container with metal objects.*

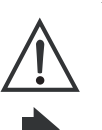

*If the battery is removed while receiving a message, the message is lost.*

*To ensure proper memory retention, turn the phone OFF before removing the battery.Immediately replace the old battery with a fresh battery.*

## <span id="page-14-4"></span><span id="page-14-1"></span>**Operation**

For detailed operating instructions, refer to the appropriate User Guide.

## <span id="page-14-2"></span>**Tools and Test Equipment**

The table below lists the tools and test equipment used on W260g/W265g/W270 telephones. Use either the listed items or the equivalent.

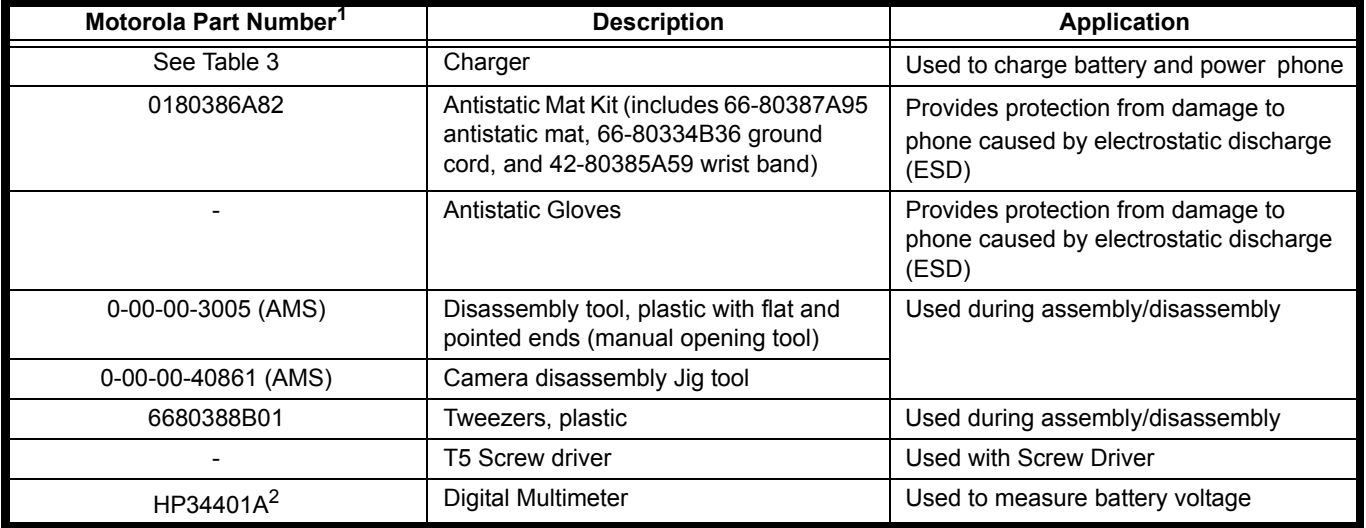

#### **Table 1: General Test Equipment and Tools**

1. To order in North America, contact Motorola Aftermarket and Accessories Division (AAD) by phone at (800) 422-4210 or FAX (800) 622-6210. Internationally, AAD can be reached by calling (847) 538-8023 or by fax (847) 576-3023.

2. Not available from Motorola. To order, contact Hewlett Packard at (800) 452-4844.

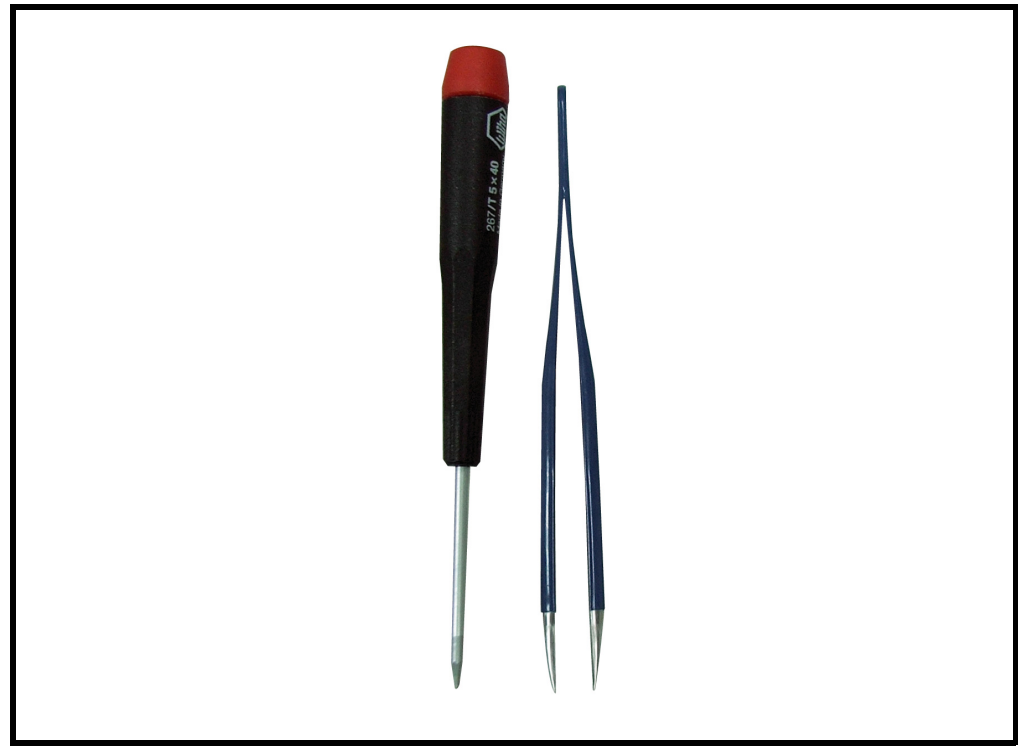

**Figure 4. A screwdriver (T5), a pair of tweezers**

## <span id="page-15-1"></span><span id="page-15-0"></span>**Disassembly**

This section describes how to disassemble a W260g/W265g/W270 telephone. Tools and equipment used are listed on the preceding page.

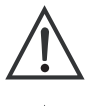

<span id="page-15-2"></span>*Many of the integrated devices used in this phone are vulnerable to damage from electrostatic discharge (ESD). Ensure adequate static protection is in place when handling, shipping, and servicing any internal components.*

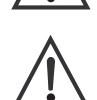

*Avoid stressing the plastic in any way to avoid damage to either the plastic or internal components.*

## <span id="page-16-1"></span><span id="page-16-0"></span>**Removing and Replacing the Battery**

- 1. Ensure the phone is turned off.
- 2. Push the latch and pop out the battery cover.

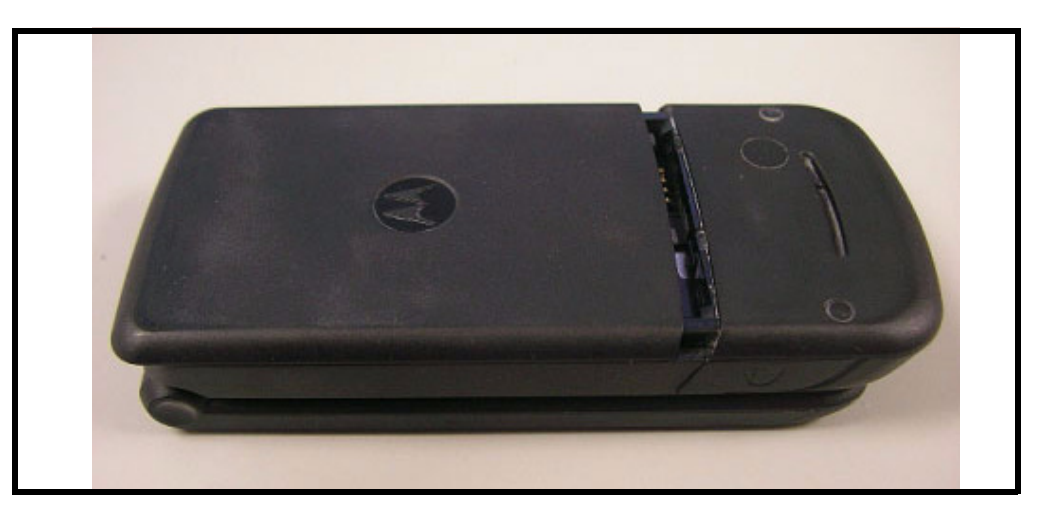

**Figure 5. Removing the battery cover**

3. Press the tab to pop out the battery.

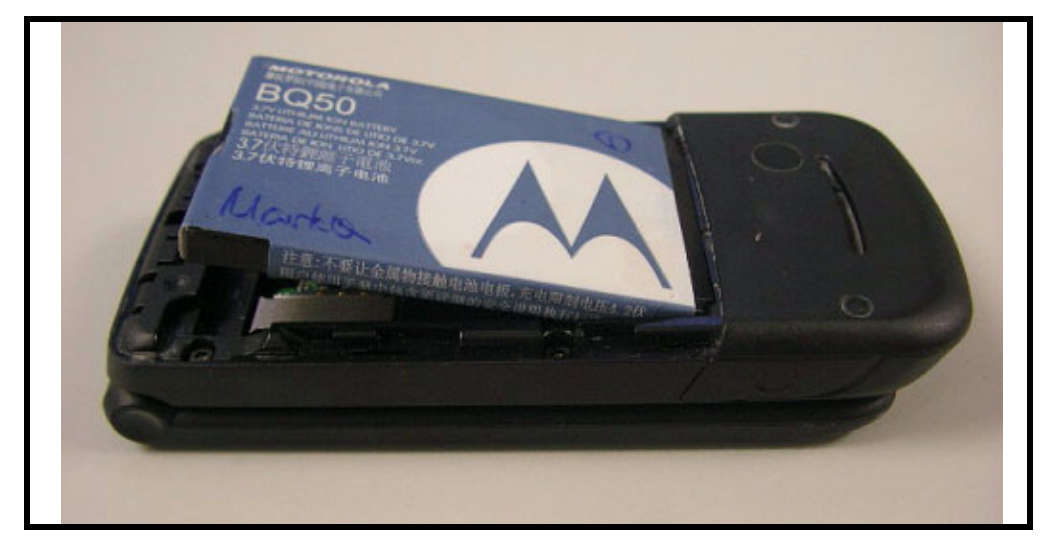

**Figure 6. Replace the battery**

- 4. To replace, insert the battery with 2 tabs on its bottom end into the battery slot.
- 5. Click the battery into place, then slip the battery cover over it.

## <span id="page-17-0"></span>**Removing and Replacing the T-flash Card**

1. Remove the T-flash from its holder by sliding it in the direction shown below.

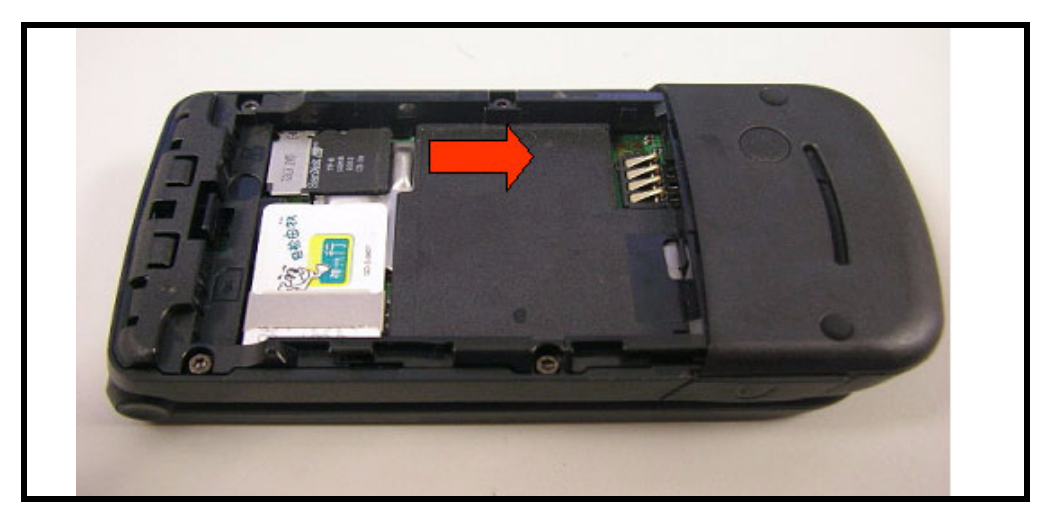

**Figure 7. Removing the T-flash card**

2. To replace, carefully slide the T-flash into position in its socket.

## <span id="page-17-1"></span>**Removing and Replacing the SIM Card**

1. Remove the SIM from its holder by sliding it in the direction shown below.

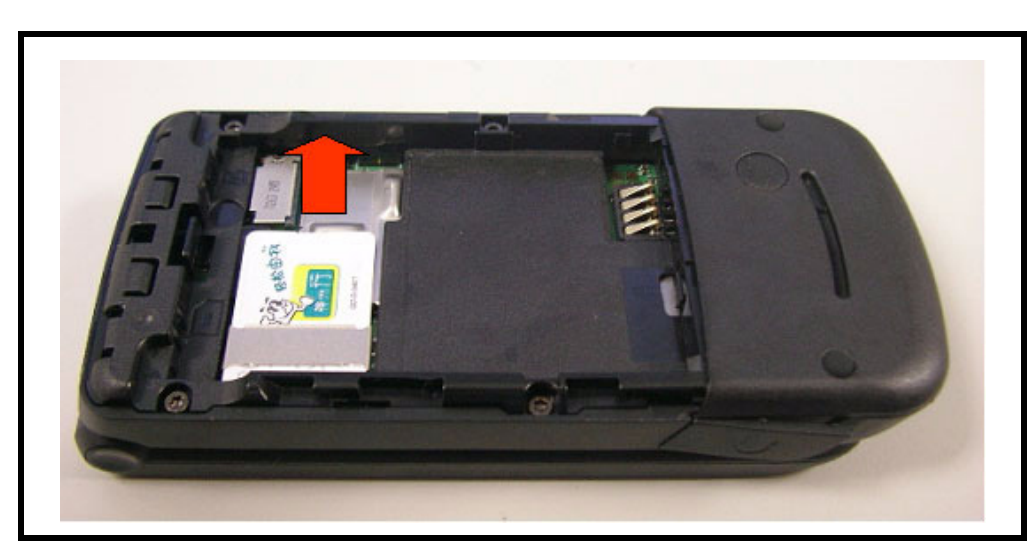

**Figure 8. Removing the SIM card**

2. To replace, carefully slide the SIM into position in its socket.

## <span id="page-18-0"></span>**Removing and Replacing the Bottom Housing**

1. Removing 6 screws and pull open the top of the bottom housing.

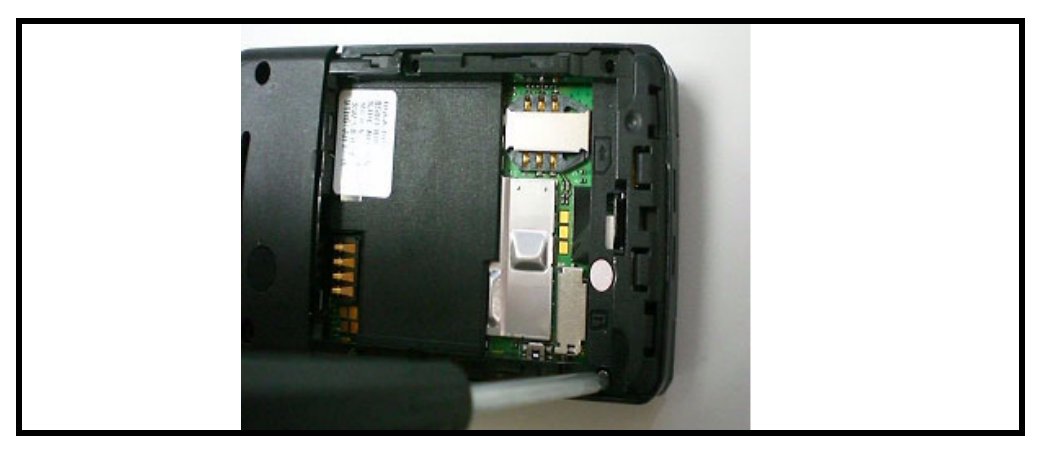

**Figure 9. Removing 6 screws**

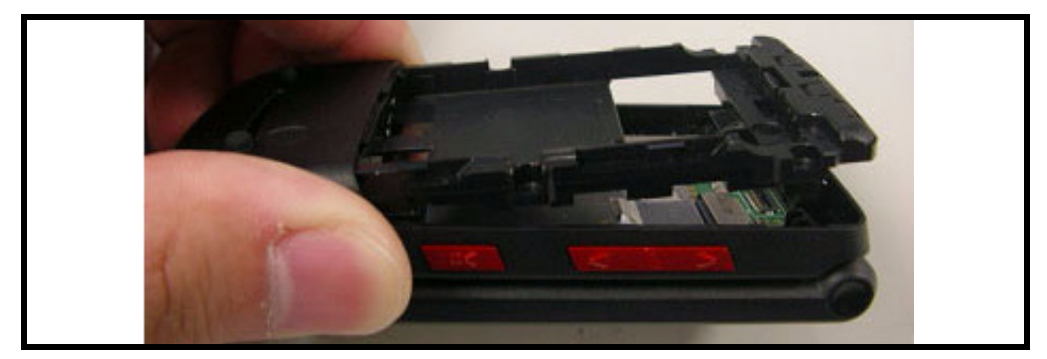

**Figure 10. Remove the bottom housing** 

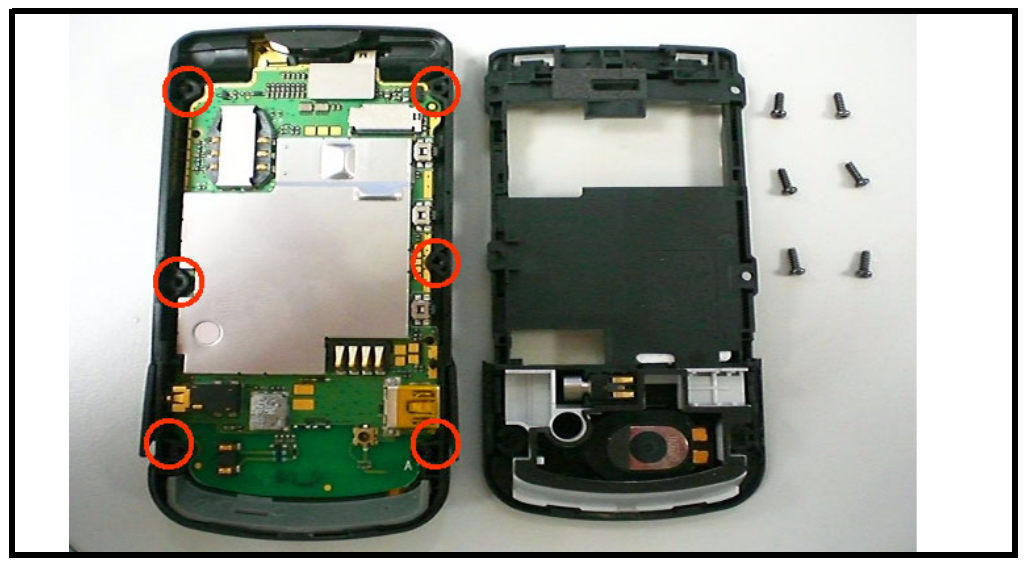

**Figure 11.** 

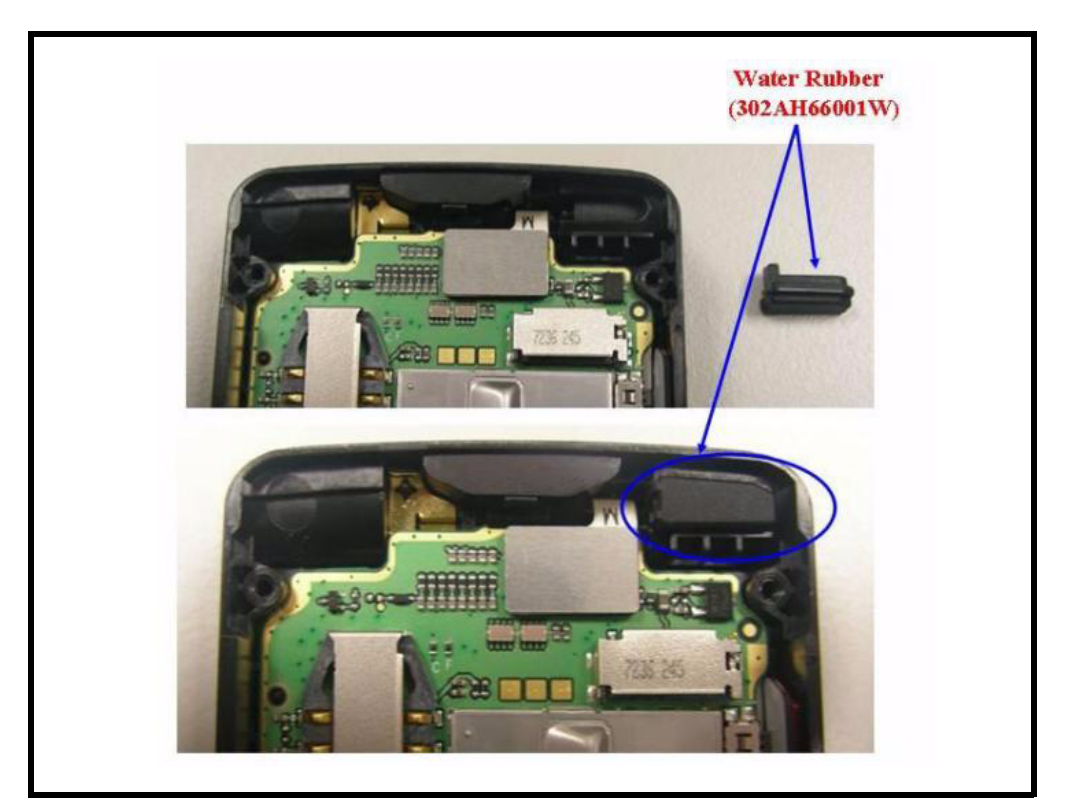

**Figure 12. Remove the water rubber** 

## <span id="page-19-0"></span>**Removing and Replacing the Main Board, Keypad**

- 1. Remove the bottom housing as described earlier.
- 2. Pry off the FPC connector and remove the main board.

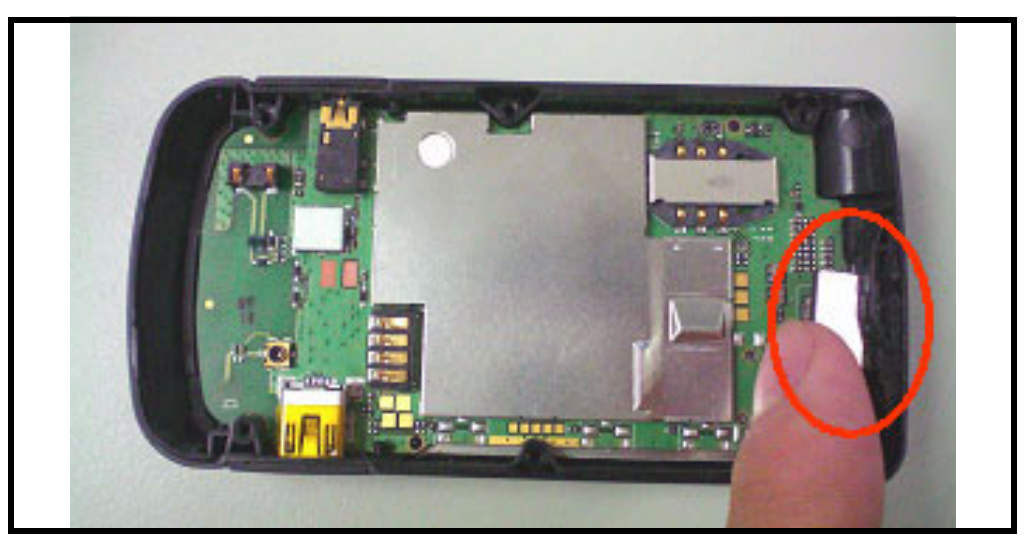

**Figure 13. Pry off the FPC connector** 

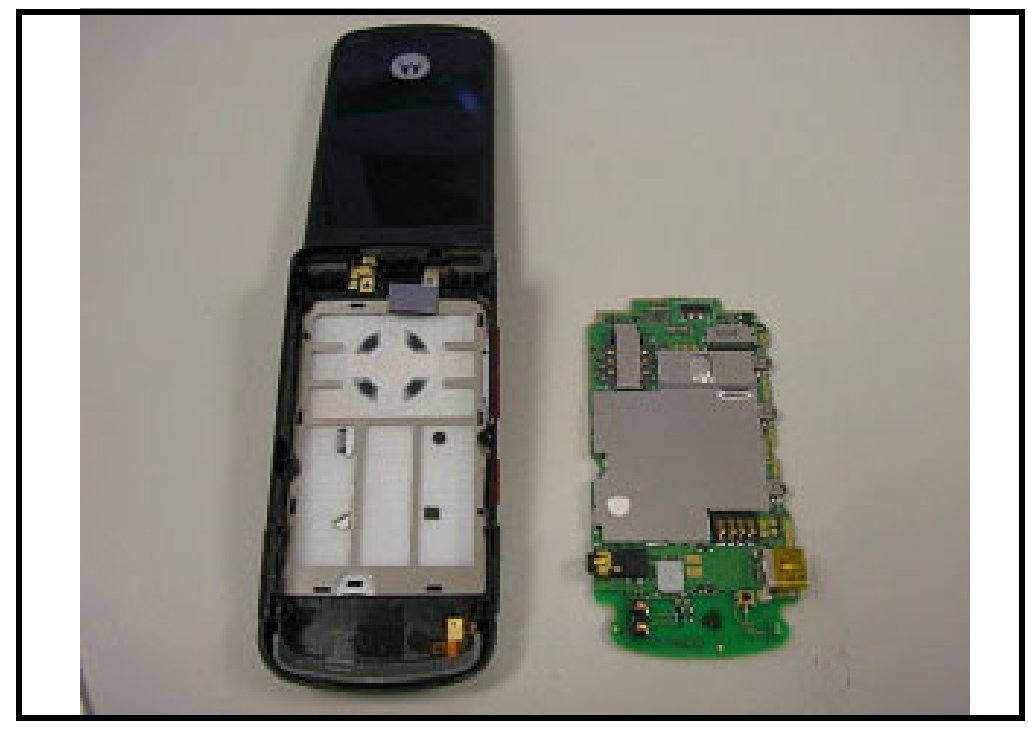

**Figure 14. Remove the main board** 

3. Remove the keypad.

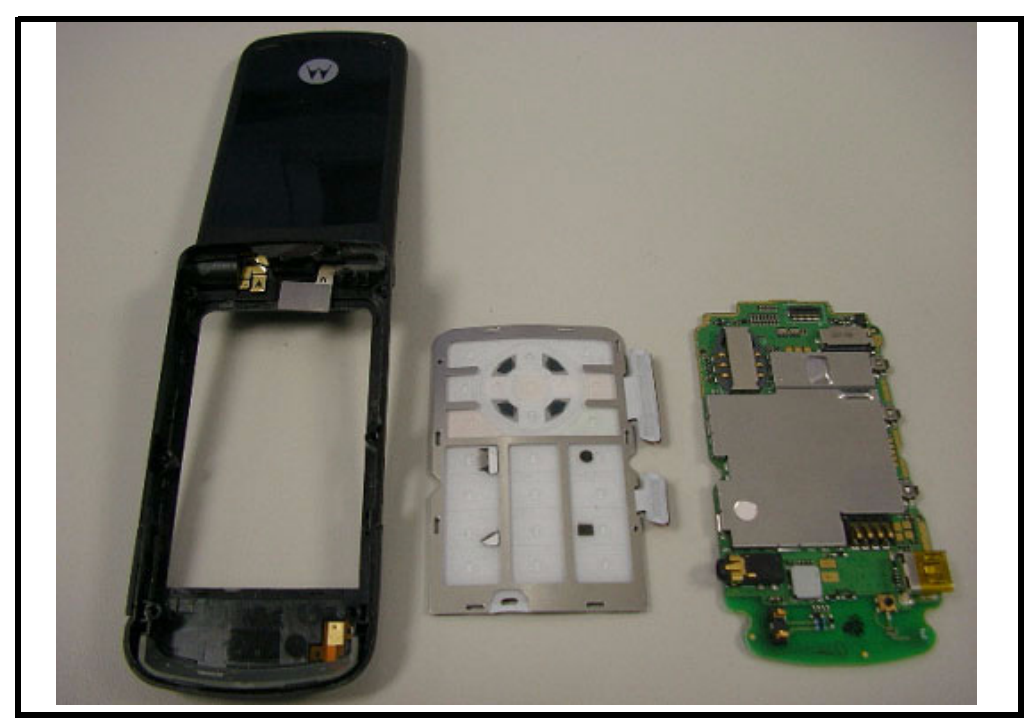

**Figure 15.** 

## <span id="page-21-1"></span><span id="page-21-0"></span>**Removing and Replacing the vibrator, Microphone, Antenna Module**

1. Removing the vibrator module.

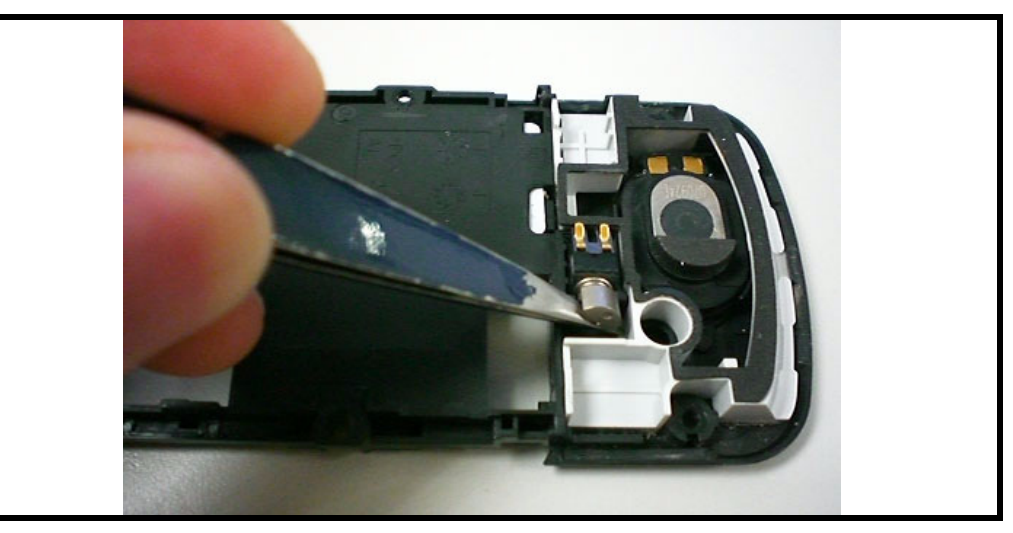

**Figure 16. Disengaging the side hooks**

2. Removing the Microphone module.

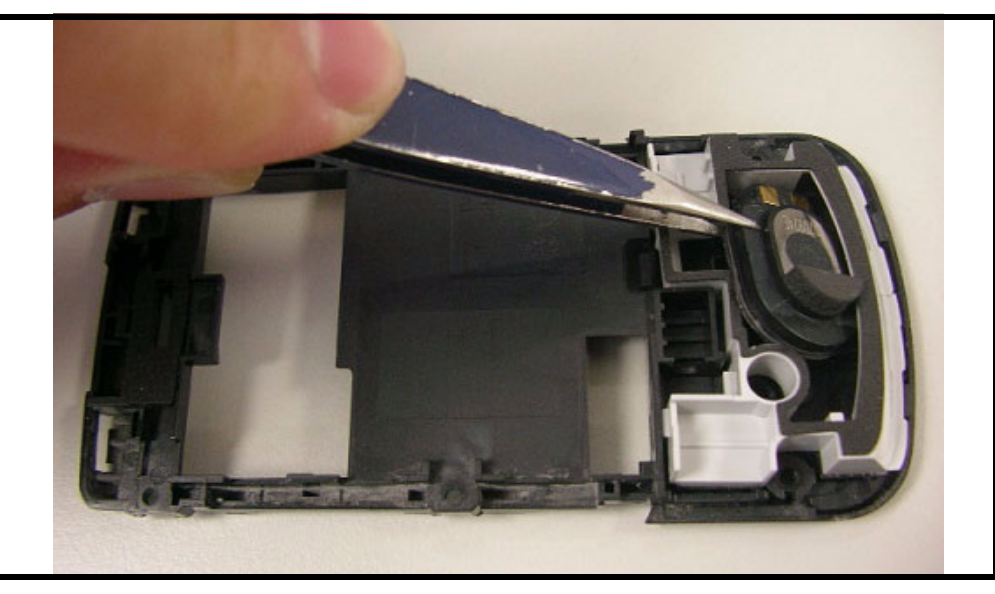

**Figure 17.**

3. Removing the Antenna module.

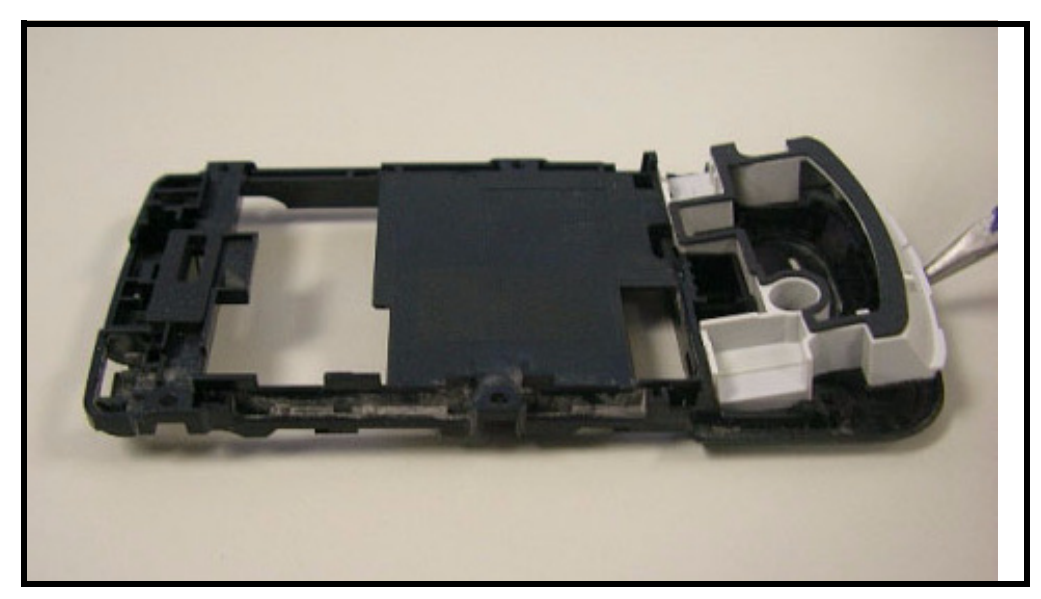

**Figure 18.**

## <span id="page-22-0"></span>**Removing and Replacing the Top Housing**

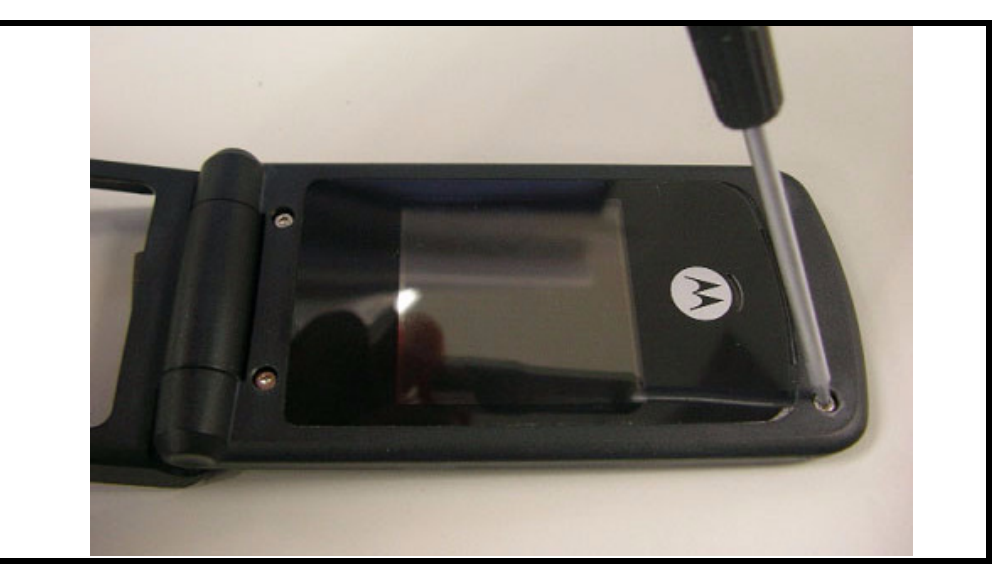

**Figure 19.**

## <span id="page-23-0"></span>**Removing and Replacing Sub-Board module (with LCM) and Receiver**

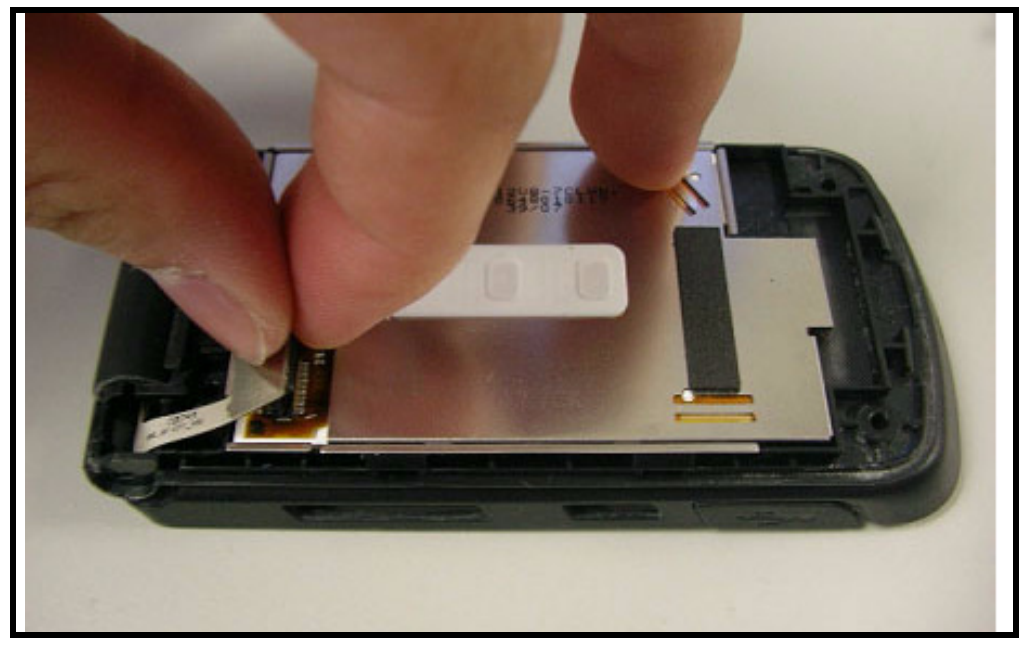

1. Pry off the FPC connector and remove the Sub-Board module.

**Figure 20. Pry off the FPC connector** 

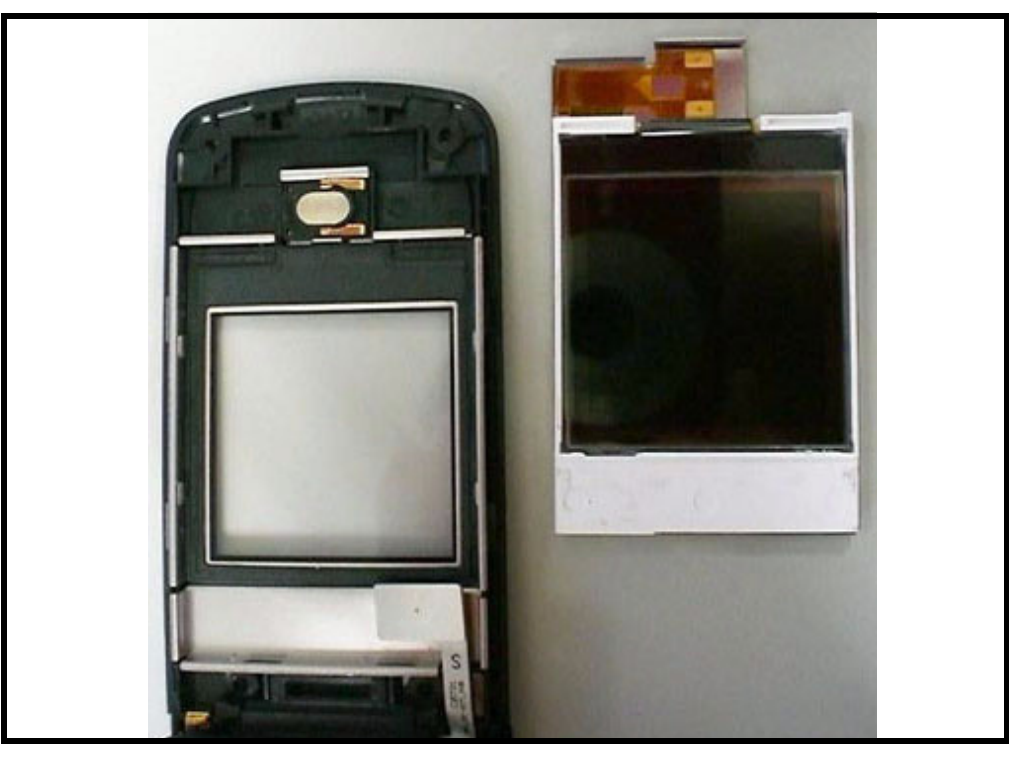

**Figure 21. Remove the Sub-Board module**

2. Removing the Receiver.

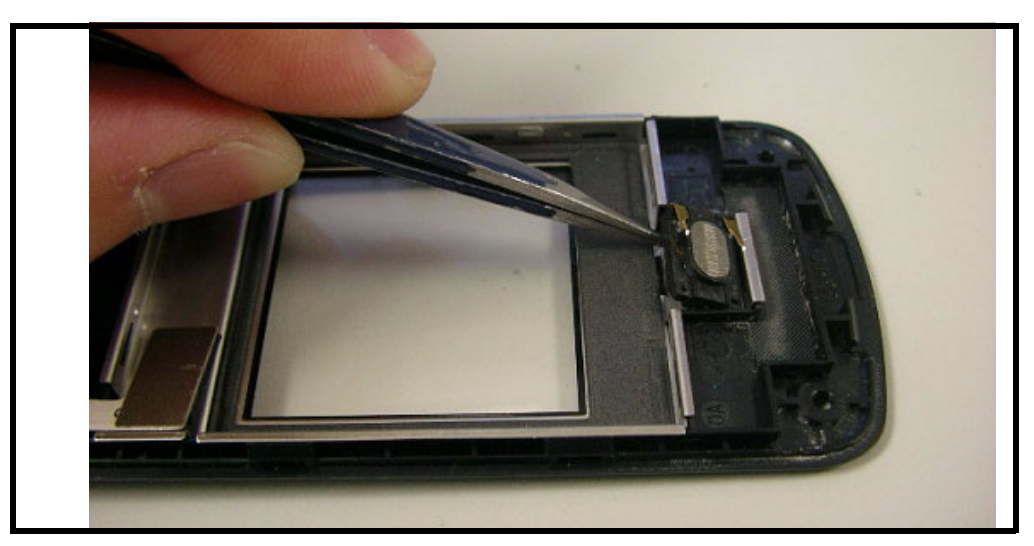

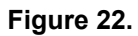

## <span id="page-24-0"></span>**Removing and Replacing the Top Clamshell**

1. Use hand tooling remove the Hinge and Replacing the Top Clamshell.

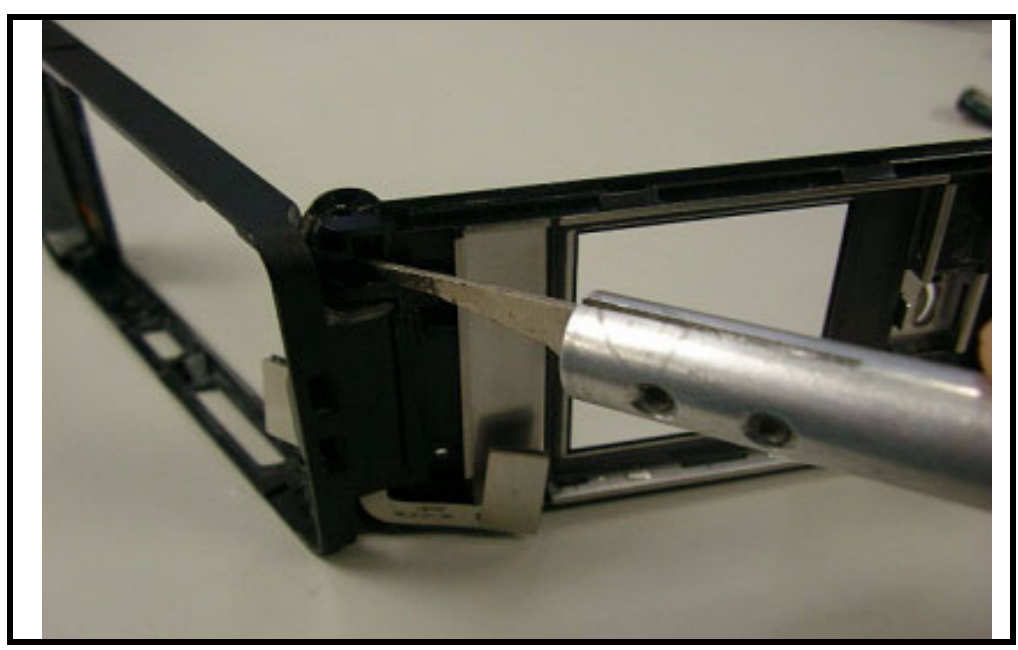

**Figure 23. Remove the Hinge**

<span id="page-25-0"></span>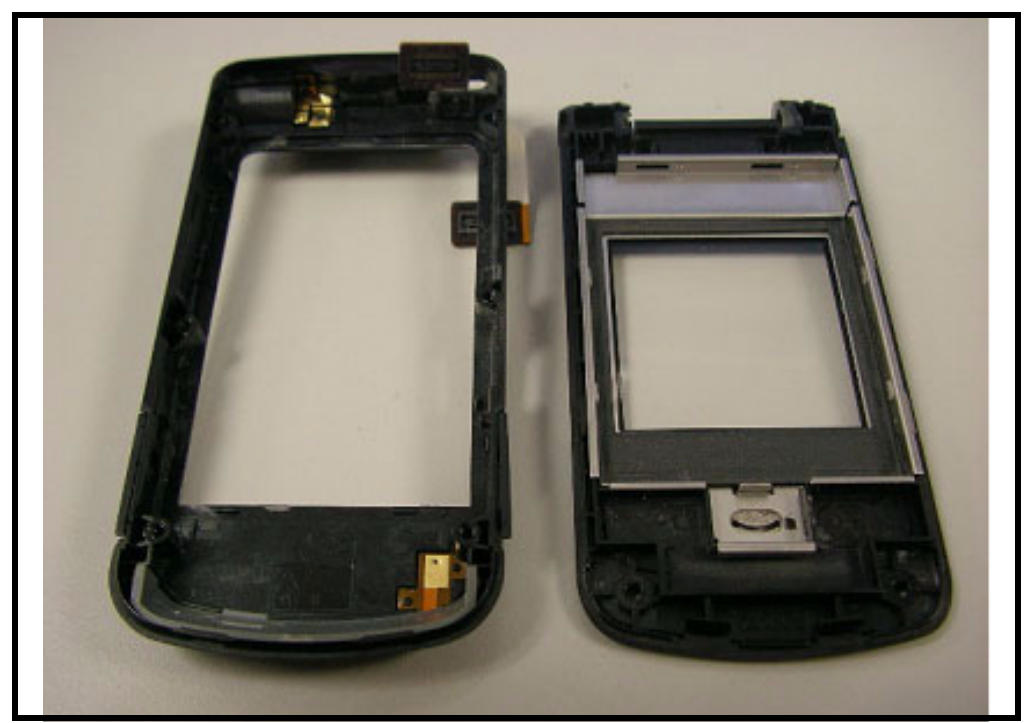

**Figure 24. Replacing the Top Clamshell**

## <span id="page-26-6"></span><span id="page-26-0"></span>**Subscriber Identity Module (SIM) and Identification Label**

## <span id="page-26-8"></span><span id="page-26-1"></span>**SIM**

A SIM is required to access the existing local GSM network, or remote networks when traveling (if a roaming agreement has been made with the provider).

The SIM contains:

- All the data necessary to access GSM services
- The ability to store user information such as phone numbers
- All information required by the network provider to provide access to the network

## <span id="page-26-2"></span>**Identification**

Each Motorola GSM phone is labeled with a variety of identifying numbers. The following information describes the current identifying labels.

<span id="page-26-7"></span>Mechanical Serial Number (MSN)

- The MSN is an individual unit identity number and remains with the unit throughout its life.
- The MSN can be used to log and track a phone on Motorola's Service Center Database.
- The MSN is divided into 4 sections as shown in Figure [25](#page-26-3).

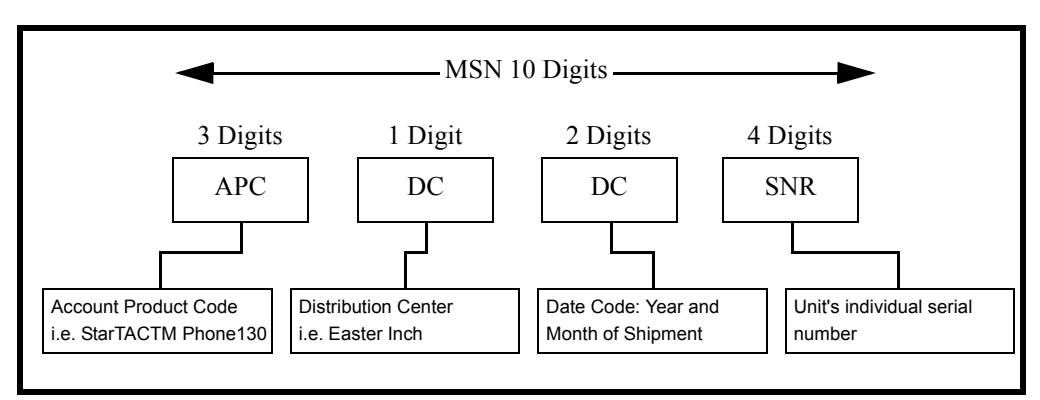

<span id="page-26-3"></span>**Figure 25. MSN Label Breakdown**

### <span id="page-26-4"></span>**International Mobile Station Equipment Identity (IMEI)**

<span id="page-26-5"></span>The International Mobile Station Equipment Identity (IMEI) number is an individual number unique to the Transceiver and is stored within the unit's memory. The IMEI uniquely identifies an individual mobile station and thereby provides a means for controlling access to GSM networks based on mobile station types or individual units. The full IMEI structure is listed in the table below.

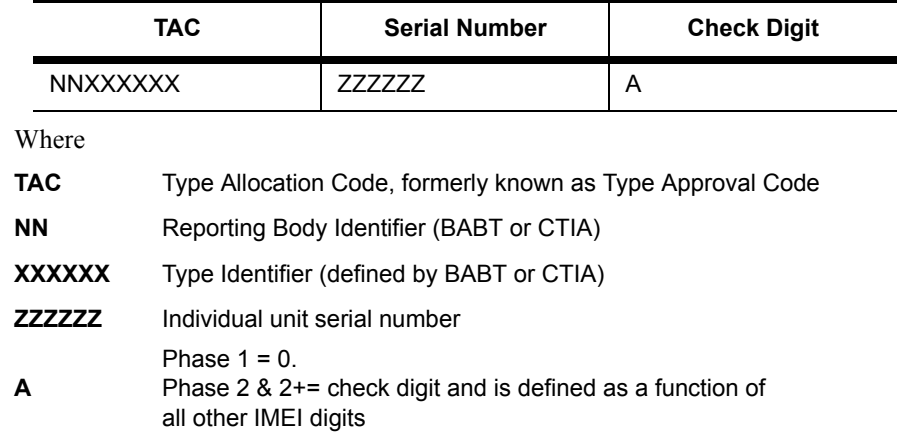

#### **Table 2: IMEI Number Breakdown**

Other label number configurations present are:

- **TRANSCEIVER NUMBER:** Identifies the product type. Normally the SWF number. (i.e. V100).
- **PACKAGE NUMBER:** Identifies the equipment type, mode, and language in which the product is shipped.

## <span id="page-28-3"></span><span id="page-28-0"></span>**Troubleshooting**

## <span id="page-28-1"></span>**Manual Test Mode**

Motorola W260g/W265g/W270 telephones are equipped with a manual test mode capability. This allows service personnel to verify functionality and perform fault isolation by entering keypad commands.

To enter the manual test command mode, a GSM/DCS/PCS test SIM must be used.

- 1. Press and hold  $\int$  to turn the phone OFF.
- 2. Remove the battery as described in the procedures.
- 3. Remove the customer's SIM card from the phone as described in the procedures.
- 4. Insert the test SIM into the SIM slot.
- 5. Replace the battery as described in the procedures.
- 6. Press and hold  $\boxed{\circ}$  to turn the phone ON.

## <span id="page-28-2"></span>**Manual Test Mode Commands**

#### **Table 3: Manual Test Commands**

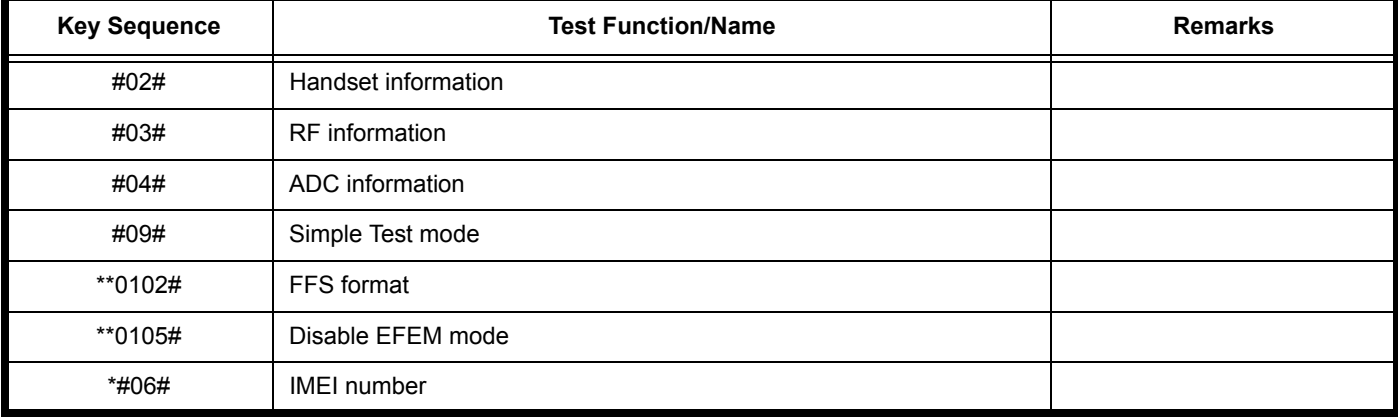

## <span id="page-29-0"></span>**Troubleshooting Chart**

### **Table 4: Level 1 and 2 Troubleshooting Chart**

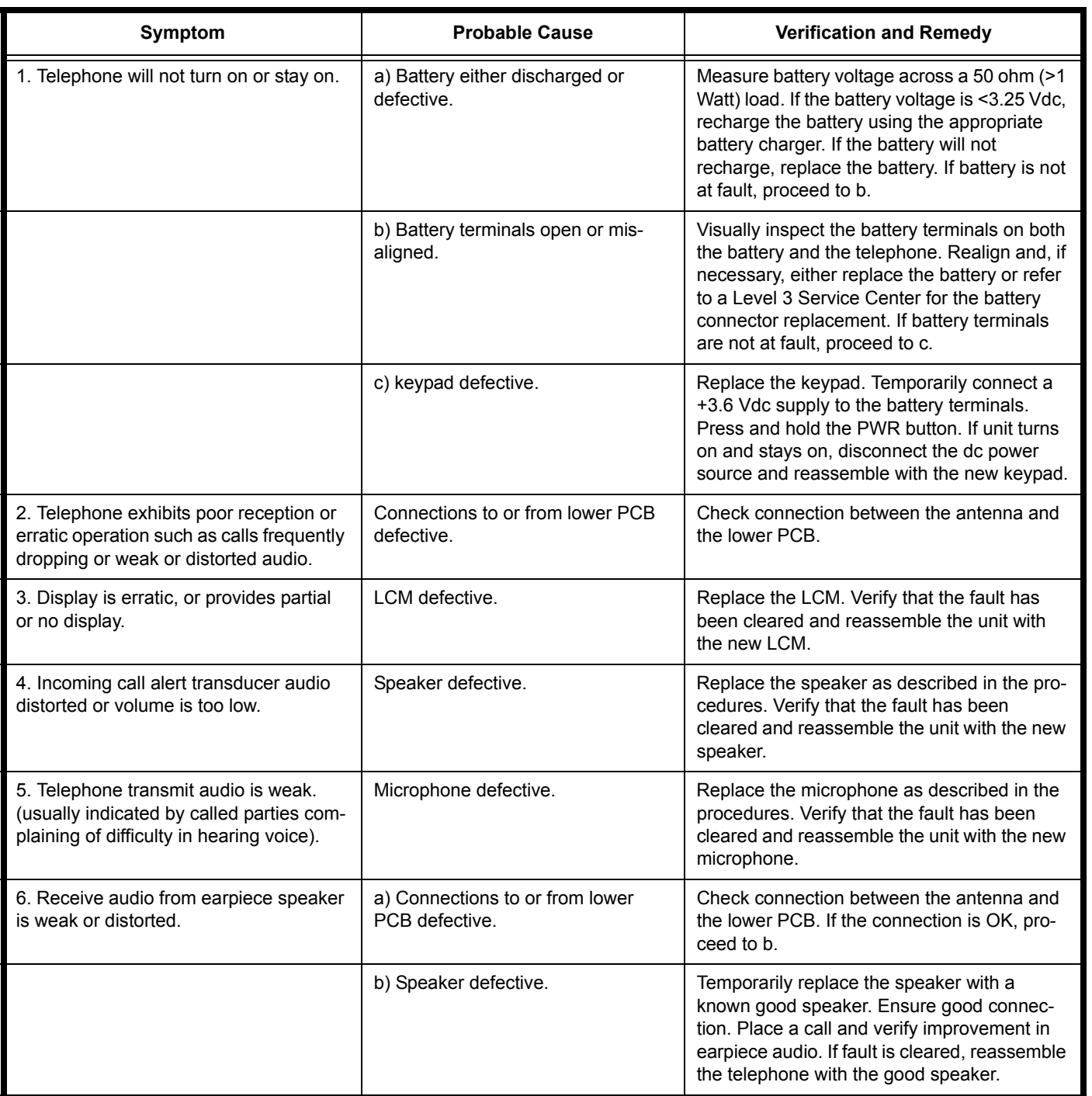

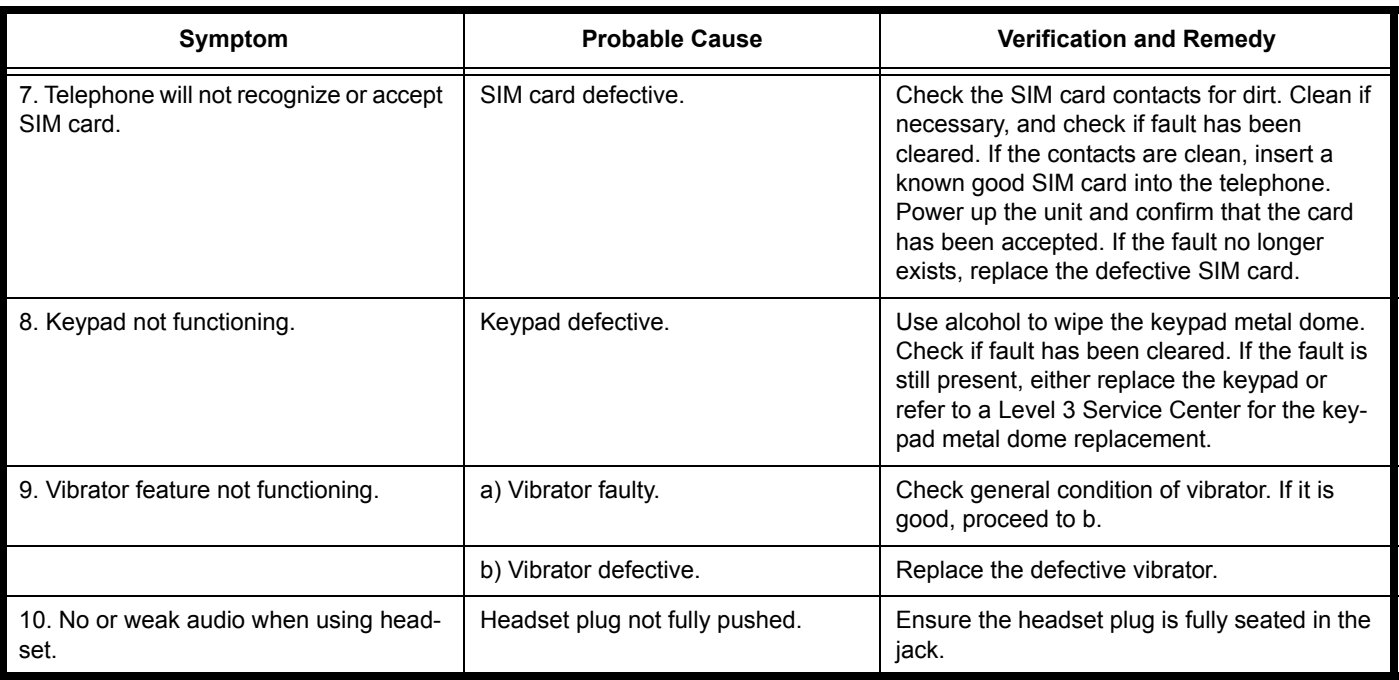

### **Table 4: Level 1 and 2 Troubleshooting Chart (Continued)**

## <span id="page-30-0"></span>**Programming: Software Upgrade and Flexing**

Contact your local technical support engineer for information about equipment and procedures for flashing and flexing.

## <span id="page-31-2"></span><span id="page-31-0"></span>**Part Number Charts (W260g)**

The following section provides a reference for the parts associated with W260g telephones.

## <span id="page-31-1"></span>**Exploded View Diagram**

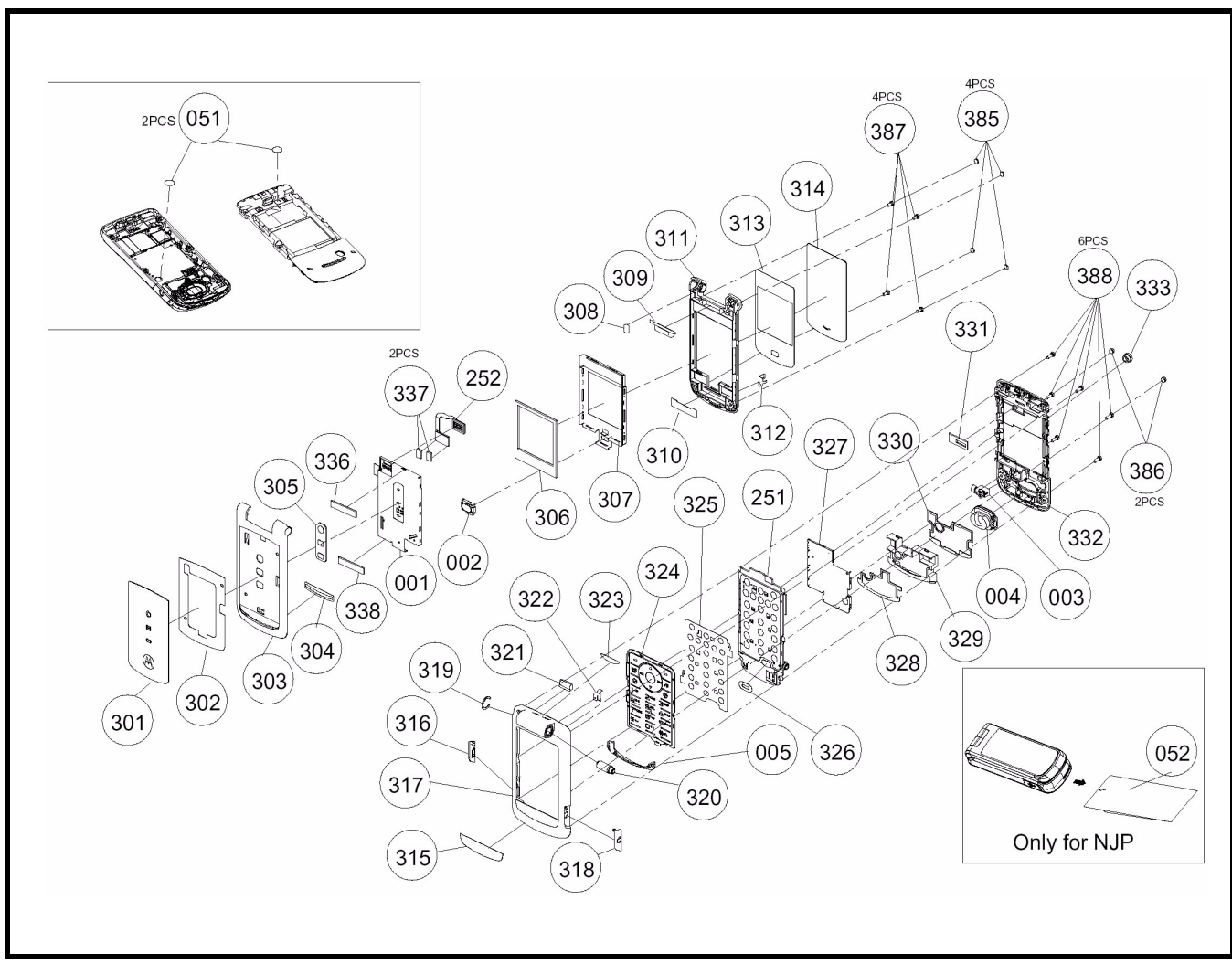

**Figure 26. W260g Exploded View Diagram**

## <span id="page-32-0"></span>**Exploded View Parts List**

### **Table 5: W260g Exploded View Parts List**

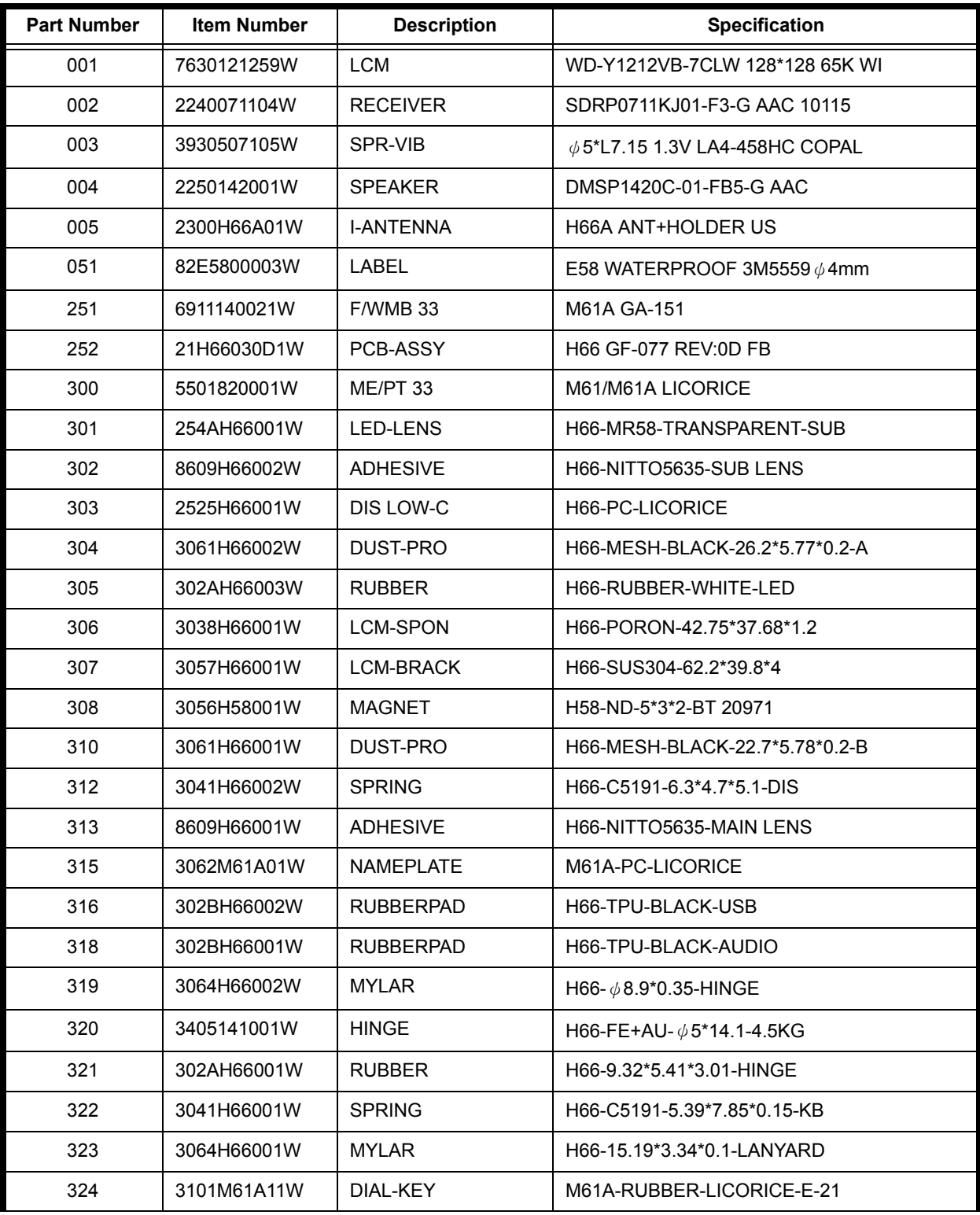

| <b>Part Number</b> | <b>Item Number</b> | <b>Description</b> | <b>Specification</b>             |
|--------------------|--------------------|--------------------|----------------------------------|
| 325                | 3109M61A01W        | <b>MET-DOME</b>    | M61A- $\phi$ 4*160g-21KEY        |
| 326                | 3023H66002W        | MIC-HOLD           | H66-PORON-BLACK-W/MESH           |
| 327                | 3052M61A02W        | SHIELD-C           | M61A-SUS304-43.58*35.65*1.55-Y   |
| 328                | 303MH66001W        | <b>SPONGE</b>      | H66-SRS40P-36.8*22*0.3-SPK SEA   |
| 329                | 3022H66001W        | SPK-HOLD           | H66-PC-GRAY                      |
| 330                | 303MH66002W        | <b>SPONGE</b>      | H66-SRS24P-38*25*0.5-SPK HOLD    |
| 331                | 303LH66001W        | <b>BTB-SPON</b>    | H66-PORON-15.52*6.34*1.55 MB     |
| 333                | 3028H80002W        | RF-COV             | H80-RUBBER-BLACK 20759           |
| 336                | 303MH66003W        | <b>SPONGE</b>      | H66-SRS40P-22*5*1.05-LCM-BTB     |
| 337                | 303LH66002W        | <b>BTB-SPON</b>    | H66-PORON-6.5*3.5*1.6-LCM        |
| 338                | 303MH66004W        | <b>SPONGE</b>      | H66-SRS40P-36*5*1.05-LCM-REC     |
| 386                | 254CH66002W        | SCREW-COV          | H66-RUBBER-LICORICE              |
| 387                | 3501733201W        | SCREW G            | TORX M1.7*3.3-SILVER-NI KL 20048 |
| 388                | 3501745102W        | <b>SCREW G</b>     | TORX M1.7*4.5-BLACK-NI KL-PC     |

**Table 5: W260g Exploded View Parts List**

## <span id="page-34-0"></span>**Part Number Charts (W265g)**

The following section provides a reference for the parts associated with W265g telephones.

## <span id="page-34-1"></span>**Exploded View Diagram**

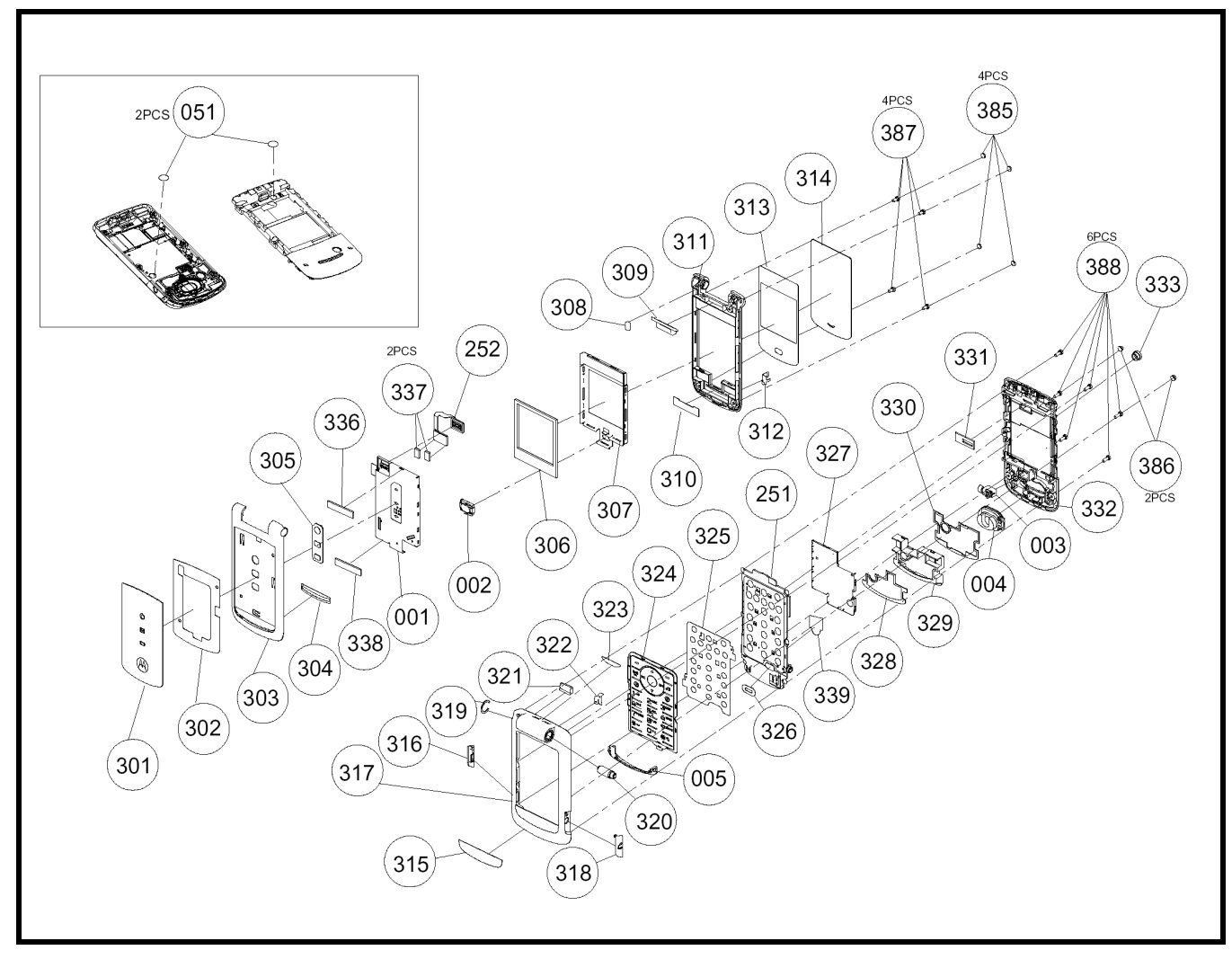

**Figure 27. W265g Exploded View Diagram**

## <span id="page-35-0"></span>**Exploded View Parts List**

**Table 6: W260g Exploded View Parts List**

| <b>Part Number</b> | <b>Item Number</b> | <b>Description</b> | <b>Specification</b>                 |
|--------------------|--------------------|--------------------|--------------------------------------|
| 001                | 7630121259W        | <b>LCM</b>         | WD-Y1212VB-7CLW 128*128 65K WI       |
| 002                | 2240071104W        | <b>RECEIVER</b>    | SDRP0711KJ01-F3-G AAC 10115          |
| 003                | 3930507105W        | SPR-VIB            | $\phi$ 5*L7.15 1.3V LA4-458HC COPAL  |
| 004                | 2250142001W        | <b>SPEAKER</b>     | DMSP1420C-01-FB5-G AAC 10125         |
| 051                | 82E5800003W        | LABEL              | E58 WATERPROOF 3M5559 $\phi$ 4mm     |
| 005                | 2300H66001W        | <b>I-ANTENNA</b>   | H66 ANT+HOLDER EU 10120              |
| 251                | 6911140041W        | F/WMB 33           | M68 GA-151                           |
| 252                | 21H6603101W        | PCB-ASSY           | H66 GF-077 REV:1.0 FB 10231          |
| 300                | 5501900001W        | ME/PT 33           | M68/M68A GRAY                        |
| 301                | 254AM68001W        | <b>LED-LENS</b>    | M68-MR58-TRANSPARENT-SUB             |
| 302                | 8609H66002W        | <b>ADHESIVE</b>    | H66-TESA60975-SUB LENS 20221         |
| 303                | 2525M68001W        | DIS LOW-C          | M68-PC-GRAY                          |
| 304                | 3061H66002W        | DUST-PRO           | H66-MESH-BLACK-26.2*5.77*0.2-A 21057 |
| 305                | 302AH66003W        | <b>RUBBER</b>      | H66-RUBBER-WHITE-LED                 |
| 306                | 3038H66001W        | <b>LCM-SPON</b>    | H66-PORON-42.75*37.68*1.2 21054      |
| 307                | 3057H66003W        | <b>LCM-BRACK</b>   | H66-SUS304-62.2*39.8*4-LON           |
| 308                | 3056H58001W        | <b>MAGNET</b>      | H58-ND-5*3*2-BT 20971                |
| 309                | 254BH66001W        | <b>PLATE</b>       | H66-POM-BLACK STOP                   |
| 310                | 3061H66001W        | DUST-PRO           | H66-MESH-BLACK-22.7*5.78*0.2-B 21055 |
| 311                | 2524M68001W        | DIS UPP-C          | M68-PC-GRAY                          |
| 312                | 3041H66002W        | <b>SPRING</b>      | H66-C5191-6.3*4.7*5.1-DIS 21078      |
| 313                | 8609H66001W        | <b>ADHESIVE</b>    | H66-NITTO5635-MAIN LENS 20215        |
| 314                | 2541H66001W        | <b>LCD-LENS</b>    | H66-MR58-TRANSPARENT-MAIN            |
| 315                | 3062M68001W        | NAMEPLATE          | M68-PC-LICORICE                      |
| 316                | 302BH66002W        | <b>RUBBERPAD</b>   | H66-TPU-BLACK-USB                    |
| 317                | 2526M61A01W        | KB UPP-C           | M61A-PC-LICORICE                     |
| 318                | 302BH66001W        | <b>RUBBERPAD</b>   | H66-TPU-BLACK-AUDIO                  |
| 319                | 3064H66002W        | <b>MYLAR</b>       | H66- $\phi$ 8.9*0.35-HINGE 21073     |

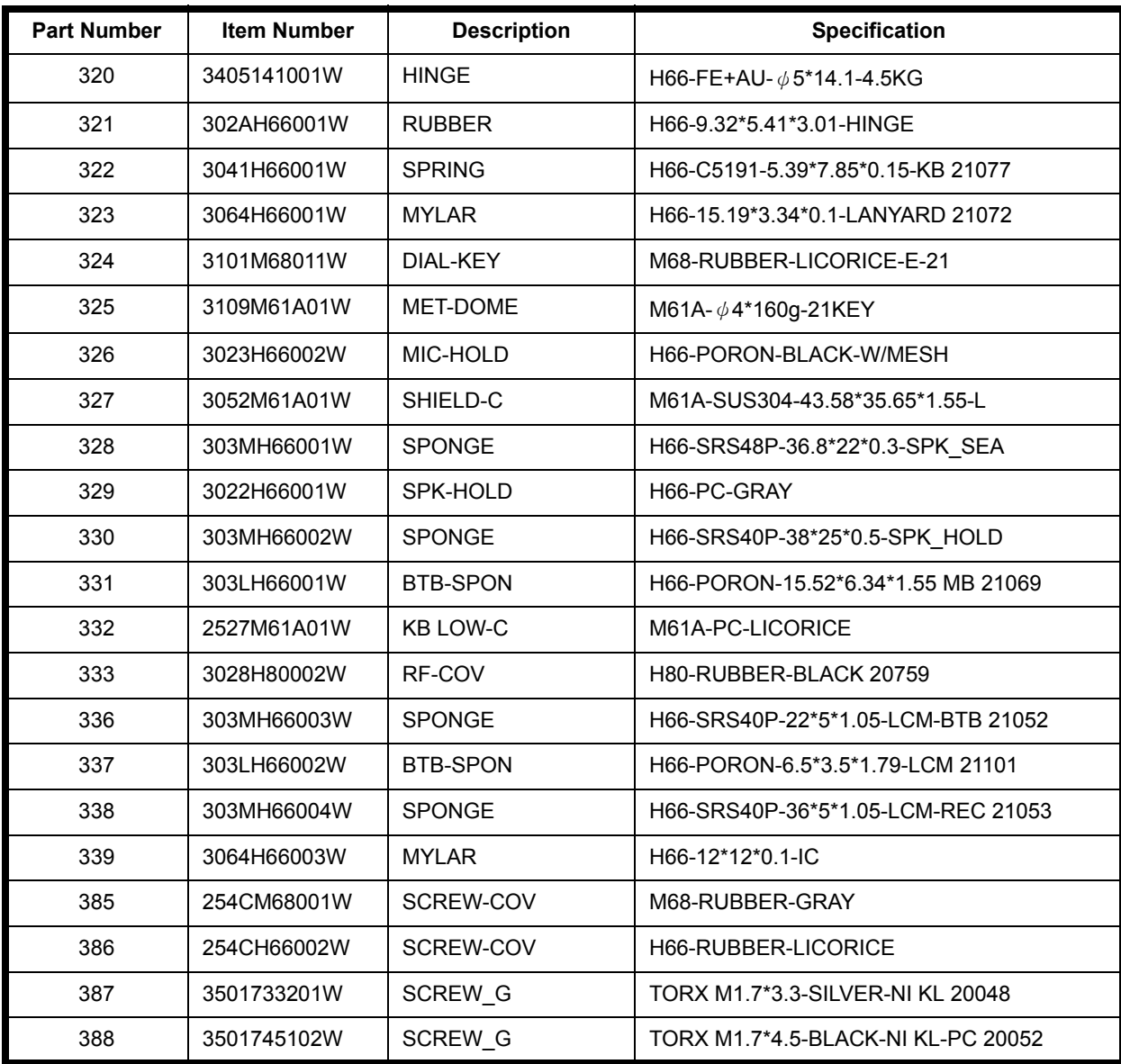

### **Table 6: W260g Exploded View Parts List**

## <span id="page-37-0"></span>**Part Number Charts (W265g)**

The following section provides a reference for the parts associated with W265g telephones.

## <span id="page-37-1"></span>**Exploded View Diagram**

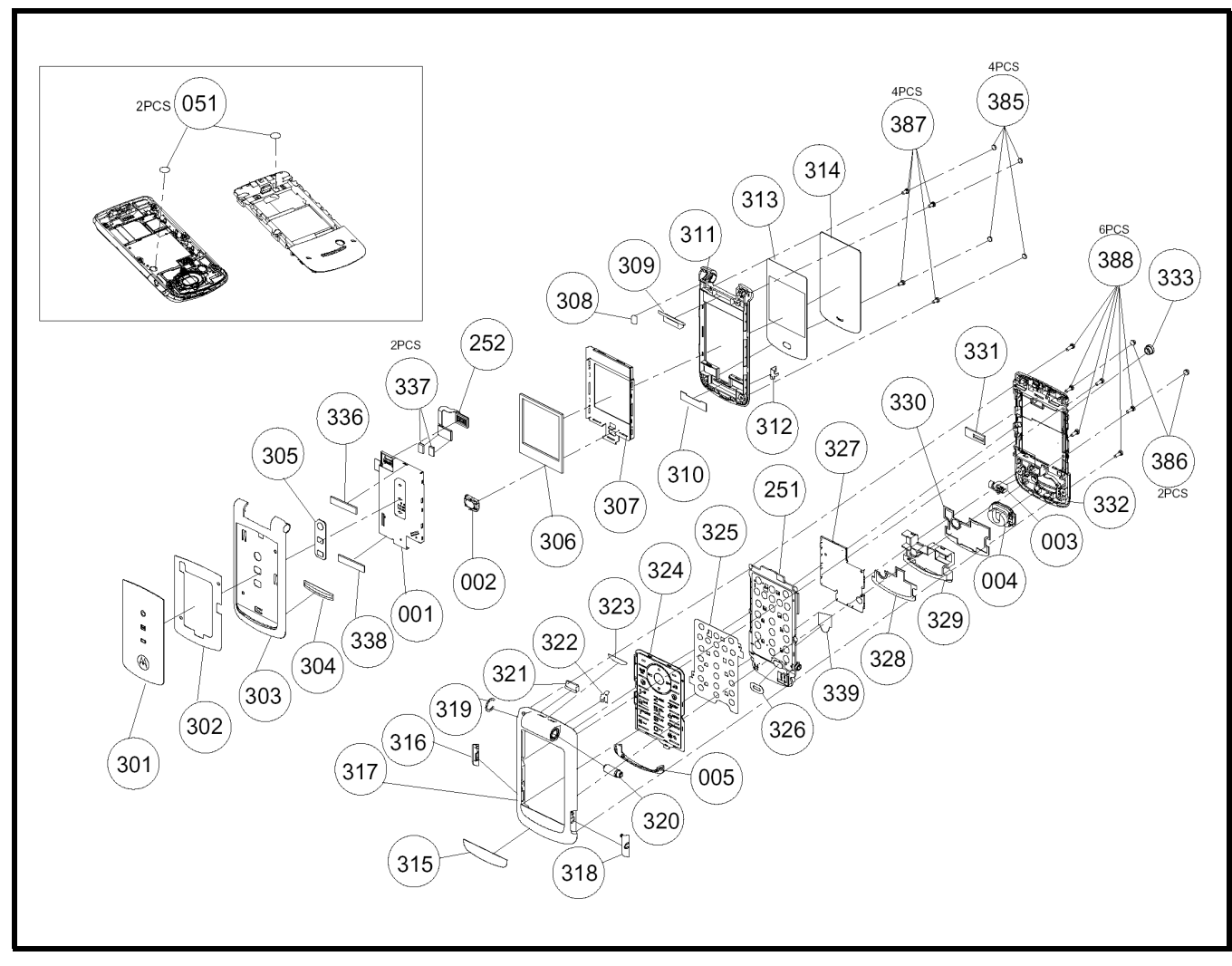

**Figure 28. W265g Exploded View Diagram**

## <span id="page-38-0"></span>**Exploded View Parts List**

**Table 7: W260g Exploded View Parts List**

| <b>Part Number</b> | <b>Item Number</b> | <b>Description</b> | Specification                        |
|--------------------|--------------------|--------------------|--------------------------------------|
| 001                | 7630121259W        | <b>LCM</b>         | WD-Y1212VB-7CLW 128*128 65K WI       |
| 002                | 2240071104W        | <b>RECEIVER</b>    | SDRP0711KJ01-F3-G AAC 10115          |
| 003                | 3930507105W        | SPR-VIB            | $\phi$ 5*L7.15 1.3V LA4-458HC COPAL  |
| 004                | 2250142001W        | <b>SPEAKER</b>     | DMSP1420C-01-FB5-G AAC 10125         |
| 005                | 2300H66A01W        | <b>I-ANTENNA</b>   | H66A ANT+HOLDER US 10122             |
| 051                | 82E5800003W        | <b>LABEL</b>       | E58 WATERPROOF 3M5559 $\phi$ 4mm     |
| 251                | 6911140051W        | <b>F/WMB 33</b>    | M68A GA-151                          |
| 252                | 21H6603101W        | PCB-ASSY           | H66 GF-077 REV:1.0 FB 10231          |
| 300                | 5501900001W        | ME/PT 33           | M68/M68A GRAY                        |
| 301                | 254AM68001W        | <b>LED-LENS</b>    | M68-MR58-TRANSPARENT-SUB             |
| 302                | 8609H66002W        | <b>ADHESIVE</b>    | H66-TESA60975-SUB LENS 20221         |
| 303                | 2525M68001W        | DIS LOW-C          | M68-PC-GRAY                          |
| 304                | 3061H66002W        | DUST-PRO           | H66-MESH-BLACK-26.2*5.77*0.2-A 21057 |
| 305                | 302AH66003W        | <b>RUBBER</b>      | H66-RUBBER-WHITE-LED                 |
| 306                | 3038H66001W        | <b>LCM-SPON</b>    | H66-PORON-42.75*37.68*1.2 21054      |
| 307                | 3057H66003W        | <b>LCM-BRACK</b>   | H66-SUS304-62.2*39.8*4-LON           |
| 308                | 3056H58001W        | <b>MAGNET</b>      | H58-ND-5*3*2-BT 20971                |
| 309                | 254BH66001W        | <b>PLATE</b>       | H66-POM-BLACK STOP                   |
| 310                | 3061H66001W        | DUST-PRO           | H66-MESH-BLACK-22.7*5.78*0.2-B 21055 |
| 311                | 2524M68001W        | DIS UPP-C          | M68-PC-GRAY                          |
| 312                | 3041H66002W        | <b>SPRING</b>      | H66-C5191-6.3*4.7*5.1-DIS 21078      |
| 313                | 8609H66001W        | <b>ADHESIVE</b>    | H66-NITTO5635-MAIN LENS 20215        |
| 314                | 2541H66001W        | LCD-LENS           | H66-MR58-TRANSPARENT-MAIN            |
| 315                | 3062M68001W        | <b>NAMEPLATE</b>   | M68-PC-LICORICE                      |
| 316                | 302BH66002W        | <b>RUBBERPAD</b>   | H66-TPU-BLACK-USB                    |
| 317                | 2526M61A01W        | <b>KB UPP-C</b>    | M61A-PC-LICORICE                     |
| 318                | 302BH66001W        | <b>RUBBERPAD</b>   | H66-TPU-BLACK-AUDIO                  |
| 319                | 3064H66002W        | <b>MYLAR</b>       | H66- $\phi$ 8.9*0.35-HINGE 21073     |

| <b>Part Number</b> | <b>Item Number</b> | <b>Description</b> | <b>Specification</b>               |
|--------------------|--------------------|--------------------|------------------------------------|
| 320                | 3405141001W        | <b>HINGE</b>       | H66-FE+AU- $\phi$ 5*14.1-4.5KG     |
| 321                | 302AH66001W        | <b>RUBBER</b>      | H66-9.32*5.41*3.01-HINGE           |
| 322                | 3041H66001W        | <b>SPRING</b>      | H66-C5191-5.39*7.85*0.15-KB 21077  |
| 323                | 3064H66001W        | <b>MYLAR</b>       | H66-15.19*3.34*0.1-LANYARD 21072   |
| 324                | 3101M68011W        | <b>DIAL-KEY</b>    | M68-RUBBER-LICORICE-E-21           |
| 325                | 3109M61A01W        | <b>MET-DOME</b>    | M61A- $\phi$ 4*160g-21KEY          |
| 326                | 3023H66002W        | MIC-HOLD           | H66-PORON-BLACK-W/MESH             |
| 327                | 3052M61A01W        | SHIELD-C           | M61A-SUS304-43.58*35.65*1.55-L     |
| 328                | 303MH66001W        | <b>SPONGE</b>      | H66-SRS48P-36.8*22*0.3-SPK SEA     |
| 329                | 3022H66001W        | SPK-HOLD           | H66-PC-GRAY                        |
| 330                | 303MH66002W        | <b>SPONGE</b>      | H66-SRS40P-38*25*0.5-SPK HOLD      |
| 331                | 303LH66001W        | <b>BTB-SPON</b>    | H66-PORON-15.52*6.34*1.55 MB 21069 |
| 332                | 2527M61A01W        | <b>KB LOW-C</b>    | M61A-PC-LICORICE                   |
| 333                | 3028H80002W        | RF-COV             | H80-RUBBER-BLACK 20759             |
| 336                | 303MH66003W        | <b>SPONGE</b>      | H66-SRS40P-22*5*1.05-LCM-BTB 21052 |
| 337                | 303LH66002W        | <b>BTB-SPON</b>    | H66-PORON-6.5*3.5*1.79-LCM 21101   |
| 338                | 303MH66004W        | <b>SPONGE</b>      | H66-SRS40P-36*5*1.05-LCM-REC 21053 |
| 385                | 254CM68001W        | SCREW-COV          | M68-RUBBER-GRAY                    |
| 386                | 254CH66002W        | SCREW-COV          | H66-RUBBER-LICORICE                |
| 387                | 3501733201W        | <b>SCREW G</b>     | TORX M1.7*3.3-SILVER-NI KL 20048   |
| 388                | 3501745102W        | <b>SCREW G</b>     | TORX M1.7*4.5-BLACK-NI KL-PC 20052 |

**Table 7: W260g Exploded View Parts List**

## <span id="page-40-0"></span>**Part Number Charts (W270)**

The following section provides a reference for the parts associated with W270 telephones.

## <span id="page-40-1"></span>**Exploded View Diagram**

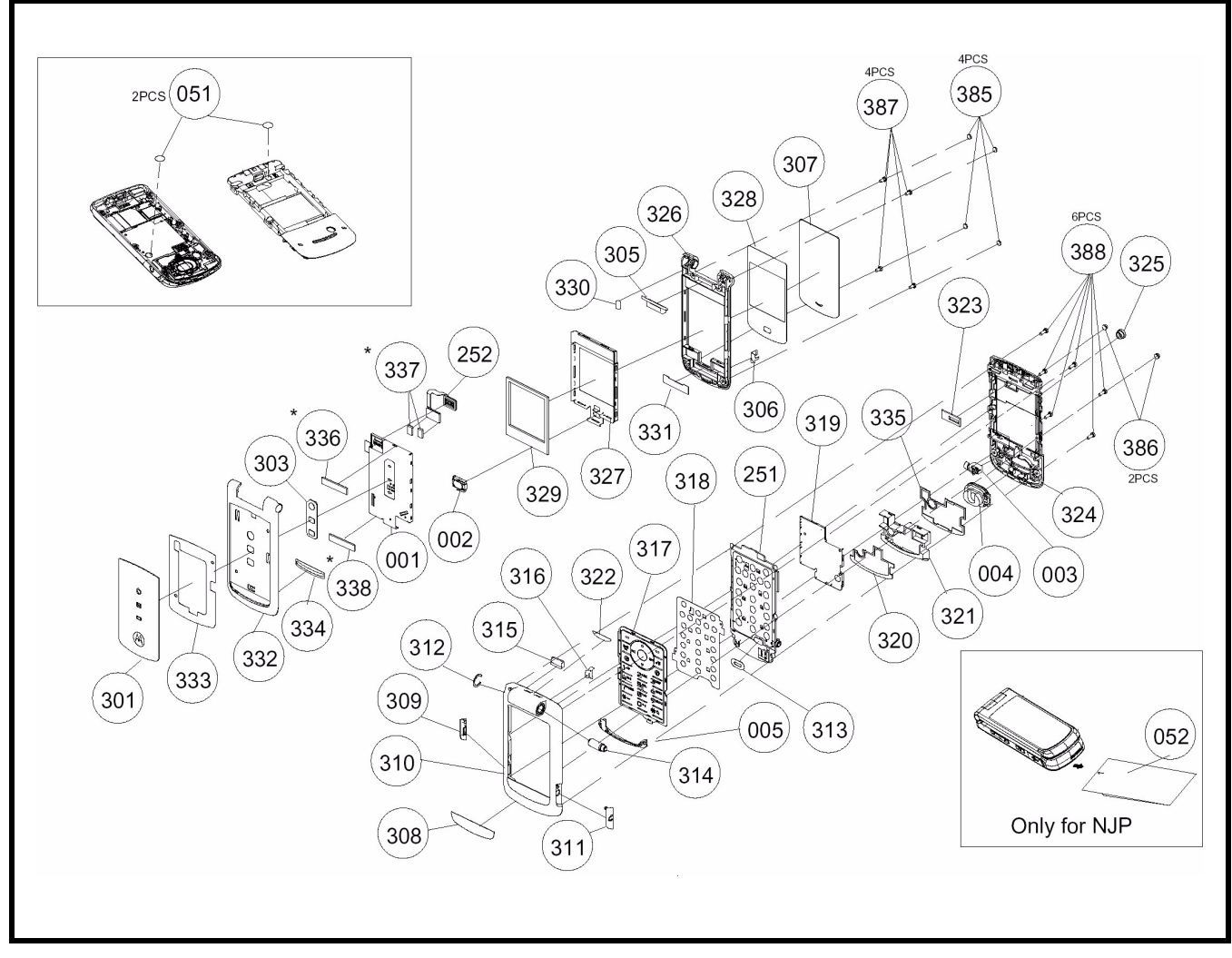

**Figure 29. W270 Exploded View Diagram**

## <span id="page-41-0"></span>**Exploded View Parts List**

**Table 8: W270 Exploded View Parts List**

| <b>Part Number</b> | <b>Item Number</b> | <b>Description</b> | Specification                    |
|--------------------|--------------------|--------------------|----------------------------------|
| 001                | 7630121259W        | <b>LCM</b>         | WD-Y1212VB-7CLW 128*128 65K WI   |
| 002                | 2240071104W        | <b>RECEIVER</b>    | SDRP0711KJ01-F3-G AAC 10115      |
| 003                | 3930507105W        | SPR-VIB            | Ø 5*L7.15 1.3V LA4-458HC COPAL   |
| 004                | 2250142001W        | <b>SPEAKER</b>     | DMSP1420C-01-FB5-G AAC           |
| 005                | 2300H66001W        | <b>I-ANTENNA</b>   | H66 ANT+HOLDER EU                |
| 051                | 82E5800003W        | LABEL              | E58 WATERPROOF 3M5559 $\phi$ 4mm |
| 251                | 6911140001W        | F/WMB 33           | H66/M65 GA-151                   |
| 252                | 21H66030D1W        | PCB-ASSY           | H66 GF-077 REV:0D FB             |
| 300                | 5501810001W        | ME/PT 33           | H66/H66A LICORICE                |
| 301                | 254AH66001W        | <b>LED-LENS</b>    | H66-MR58-TRANSPARENT-SUB         |
| 303                | 302AH66003W        | <b>RUBBER</b>      | H66-RUBBER-WHITE-LED             |
| 305                | 254BH66001W        | <b>PLATE</b>       | H66-POM-BLACK STOP               |
| 306                | 3041H66002W        | <b>SPRING</b>      | H66-C5191-6.3*4.7*5.1-DIS        |
| 307                | 2541H66001W        | <b>LCD-LENS</b>    | H66-MR58-TRANSPARENT-MAIN        |
| 308                | 3062H66001W        | <b>NAMEPLATE</b>   | H66-PC-LICORICE                  |
| 309                | 302BH66002W        | <b>RUBBERPAD</b>   | H66-TPU-BLACK-USB                |
| 310                | 2526H66001W        | <b>KB UPP-C</b>    | H66-PC-LICORICE                  |
| 311                | 02BH66001W         | <b>RUBBERPAD</b>   | H66-TPU-BLACK-AUDIO              |
| 312                | 3064H66002W        | <b>MYLAR</b>       | H66- $\phi$ 8.9*0.35-HINGE       |
| 313                | 3023H66002W        | MIC-HOLD           | H66-PORON-BLACK-W/MESH           |
| 314                | 3405141001W        | <b>HINGE</b>       | H66-FE+AU- $\phi$ 5*14.1-4.5KG   |
| 315                | 302AH66001W        | <b>RUBBER</b>      | H66-9.32*5.41*3.01-HINGE         |
| 316                | 3041H66001W        | <b>SPRING</b>      | H66-C5191-5.39*7.85*0.15-KB      |
| 317                | 3101H66011W        | DIAL-KEY           | H66-RUBBER-LICORICE-E-23+3       |
| 318                | 3109H66001W        | MET-DOME           | H66- $\phi$ 4*160g-23KEY         |
| 319                | 3052M61A02W        | SHIELD-C           | M61A-SUS304-43.58*35.65*1.55-Y   |
| 320                | 303MH66001W        | SPONGE             | H66-SRS40P-36.8*22*0.3-SPK_SEA   |
| 321                | 3022H66001W        | G2780480           | SPK-HOLD H66-PC-BLACK            |

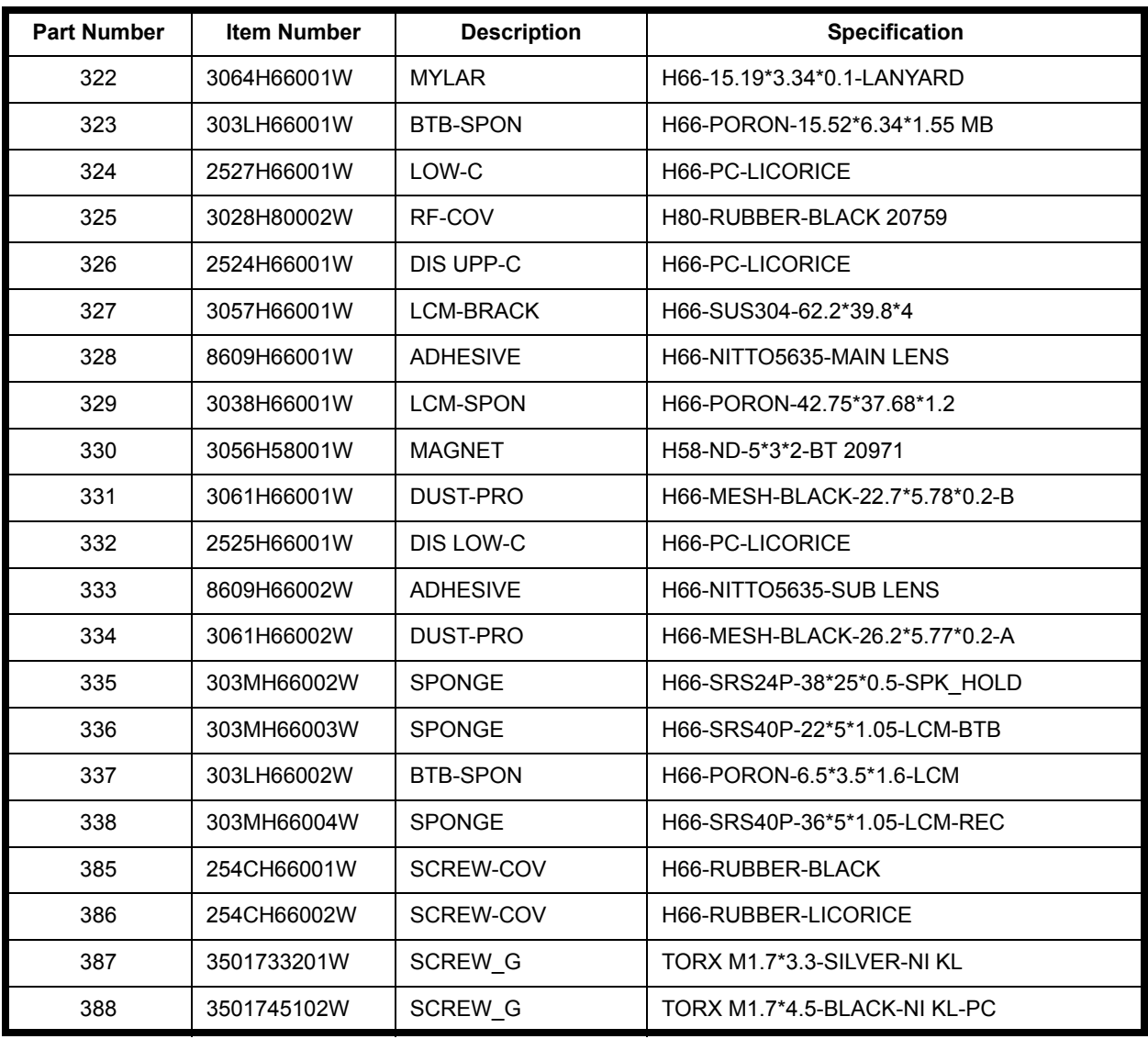

#### **Table 8: W270 Exploded View Parts List**

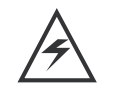

*There is a danger of explosion if the Lithium ion battery pack is replaced incorrectly. Replace only with the same type of battery or equivalent as recommended by the battery manufacturer. Dispose of used batteries according to the manufacturer's instructions.*

- To order parts please use the following Link:
- https://servicelink3.motorola.com
- (Password is required)
- For information on ordering parts please contact EMEA at +49 461 803 1638.

## <span id="page-43-0"></span>**Accessories**

**Table 9: Lise of Accessories**

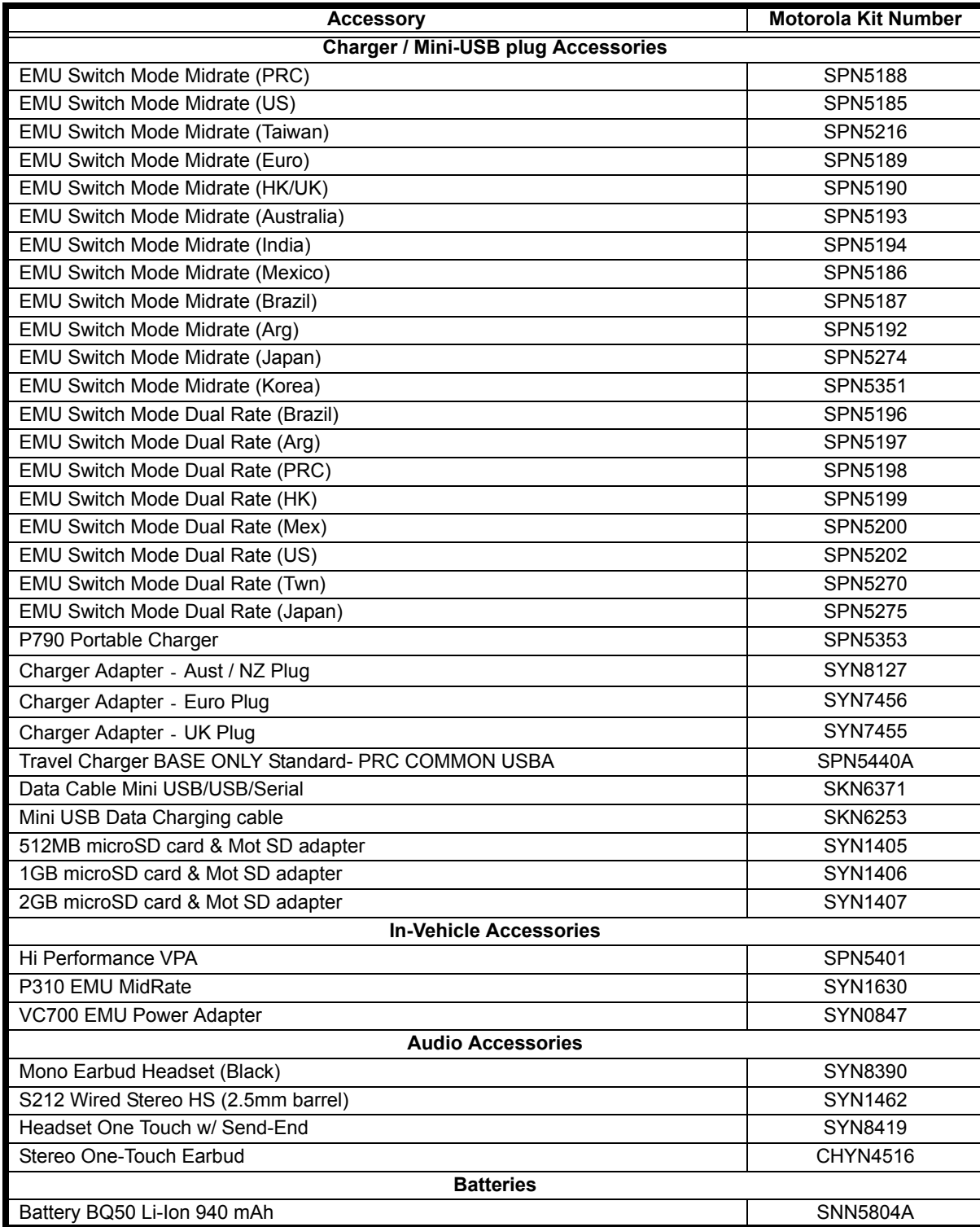

## <span id="page-44-0"></span>**Index**

## **A**

About Audience [5](#page-4-2) Conventions [6](#page-5-1) Scope [5](#page-4-3) Accessories and Aftermarket Division [7](#page-6-1) Audience [5](#page-4-4)

## **B**

Back Housing Removing and Replacing [22](#page-21-1) **Battery** Function [15](#page-14-3) Operation [15](#page-14-4) Removing and Replacing [17](#page-16-1)

## **C**

Caller Line Identification [11](#page-10-0) Controls [12](#page-11-2) Conventions [6](#page-5-1) Customer Support [6](#page-5-2)

## **D**

Disassembly [16](#page-15-1)

## **E**

Electrostatic Discharge [16](#page-15-2)

## **G**

General Functions [12](#page-11-3)

## **H**

Headset Connector Port [12](#page-11-4)

### **I**

Indicators [12](#page-11-5) Input/Output (I/O) Connectors [12](#page-11-4) International Mobile Station Equipment Identity (IMEI) [27](#page-26-4) Number Breakdown [27](#page-26-5)

## **L**

Left Soft Key [12](#page-11-4) Liquid Crystal Display (LCD) [13](#page-12-0) LCD Shielding Case [27](#page-26-6) Removing and Replacing [26](#page-25-0)

## **M**

Mechanical Serial Number [27](#page-26-7) Menu Key [12](#page-11-4) Menu Navigation [12](#page-11-6) Microphone [12](#page-11-4)

## **N**

Navigation Key [12](#page-11-4)

## **O**

Out of Box Failure Policy [6](#page-5-3)

## **P**

Part Number Charts [32](#page-31-2) Parts Replacement [7](#page-6-2) Accessories and Aftermarket Division [7](#page-6-1) Power Connector Port [12](#page-11-4) Power/End Key [12](#page-11-4) Product Overview [10](#page-9-2) Caller Line Identification [11](#page-10-0) Features [10](#page-9-3) SIM Toolkit™ - Class 2 [11](#page-10-1) Product Support [6](#page-5-4)

## **R**

Right Soft Key [12](#page-11-4)

## **S**

Scope [5](#page-4-3) Send/Answer Key [12](#page-11-4) Signal Strength Indicator [13](#page-12-1) SIM Card [27](#page-26-8) Identification Label [27](#page-26-6) International Mobile Station Equipment Identity (IMEI) [27](#page-26-4) Mechanical Serial Number [27](#page-26-7) SIM Toolkit™ - Class 2 [11](#page-10-1) Specifications [8](#page-7-1)

## **T**

Troubleshooting [29](#page-28-3)

## **U**

USB Connector Port [12](#page-11-4) User Interface Menu Structure [14](#page-13-1)

## **W**

Warranty Service Policy [6](#page-5-5) Customer Support [6](#page-5-2) Out of Box Failure Policy [6](#page-5-3) Product Support [6](#page-5-4)

MOTOROLA, the Stylized M Logo, and all other trademarks indicated as such herein are trademarks of Motorola, Inc. All other product or service names are the property of their respective owners.

® Reg. U.S. Pat. & Tm. Off. © 2005 Motorola, Inc. All rights reserved. Personal Communications Sector, Sawgrass International Concourse 789 International Parkway Room S2C Sunrise, FL 33323